# Quality of Service (QoS): Managing Bandwidth More Effectively on the Series 2600/2600-PWR and Series 2800 Switches

# **Contents**

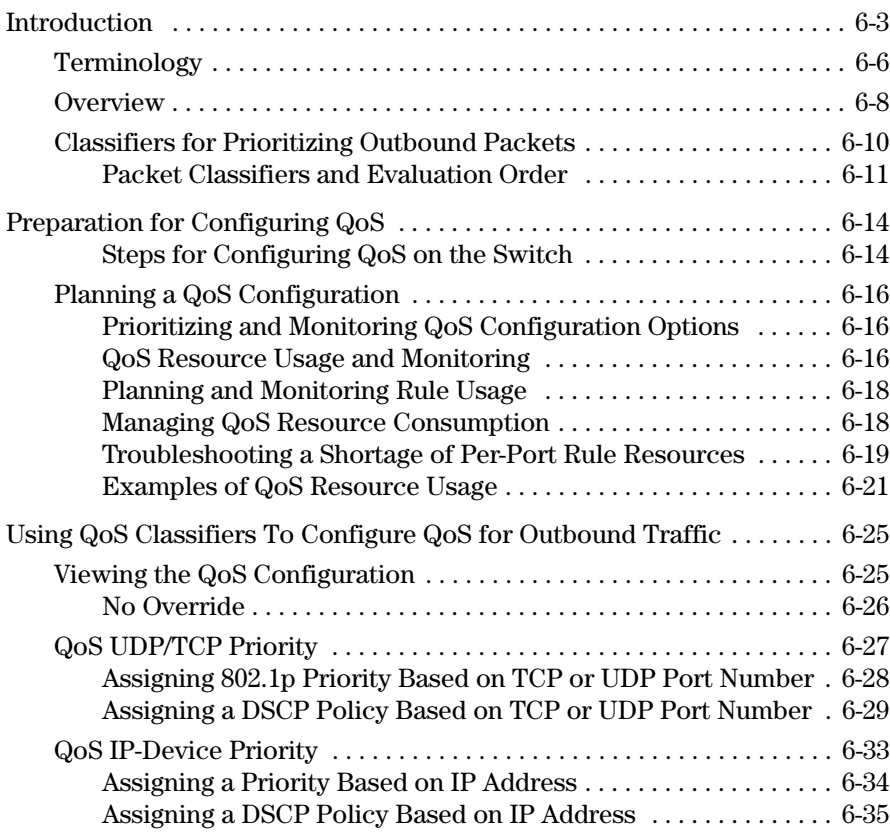

**6**

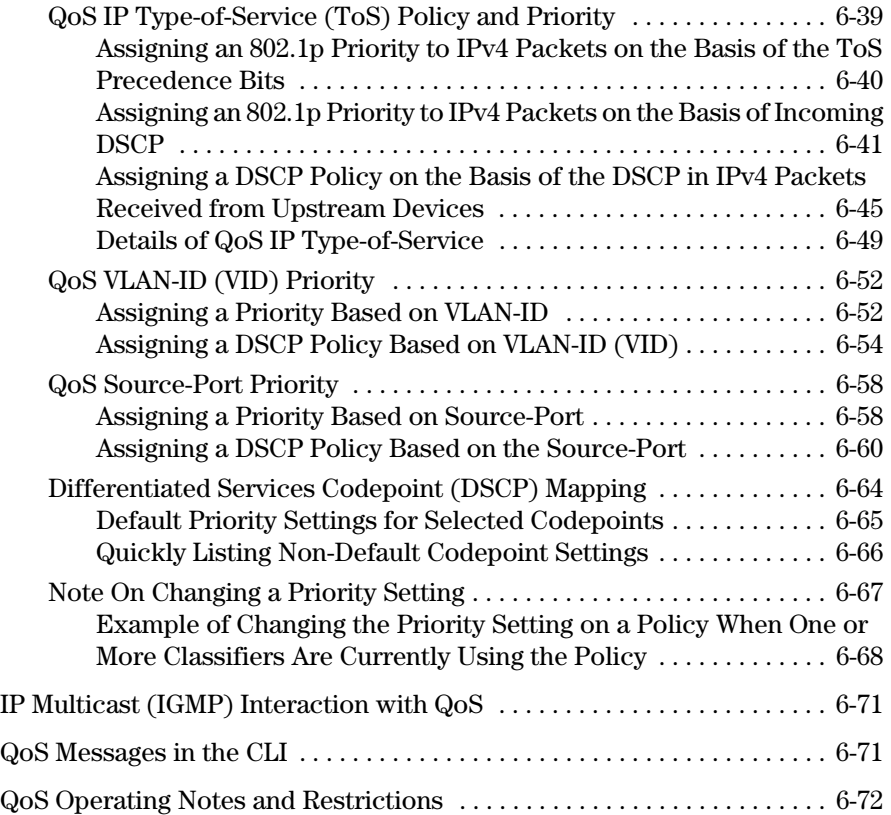

# <span id="page-2-0"></span>Introduction

*The QoS features described in this chapter apply to the Series 2600/2600- PWR and Series 2800 switches. For information on configuring port-based priority for incoming packets on the 4100gl and 6108 switches, refer to the Management and Configuration Guide..*

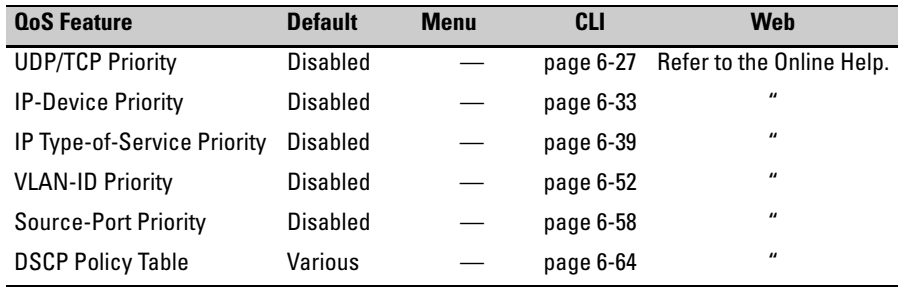

As the term suggests, *network policy* refers to the network-wide controls you can implement to:

- Ensure uniform and efficient traffic handling throughout your network, while keeping the most important traffic moving at an acceptable speed, regardless of current bandwidth usage.
- Exercise control over the priority settings of inbound traffic arriving in and travelling through your network.

Adding bandwidth is often a good idea, but it is not always feasible and does not completely eliminate the potential for network congestion. There will always be points in the network where multiple traffic streams merge or where network links will change speed and capacity. The impact and number of these congestion points will increase over time as more applications and devices are added to the network.

When (not *if*) network congestion occurs, it is important to move traffic on the basis of relative importance. However, without *Quality of Service* (QoS) prioritization, less important traffic can consume network bandwidth and slow down or halt the delivery of more important traffic. That is, without QoS, most traffic received by the switch is forwarded with the same priority it had upon entering the switch. In many cases, such traffic is "normal" priority and competes for bandwidth with all other normal-priority traffic, regardless of its relative importance to your organization's mission. This section gives an overview of QoS operation and benefits, and describes how to configure QoS in the console interface.

Quality of Service is a general term for classifying and prioritizing traffic throughout a network. That is, QoS enables you to establish an end-to-end traffic priority policy to improve control and throughput of important data. You can manage available bandwidth so that the most important traffic goes first. For example, you can use Quality of Service to:

- Upgrade or downgrade traffic from various servers.
- Control the priority of traffic from dedicated VLANs or applications.
- Change the priorities of traffic from various segments of your network as your business needs change.
- Set priority policies in edge switches in your network to enable traffichandling rules across the network.

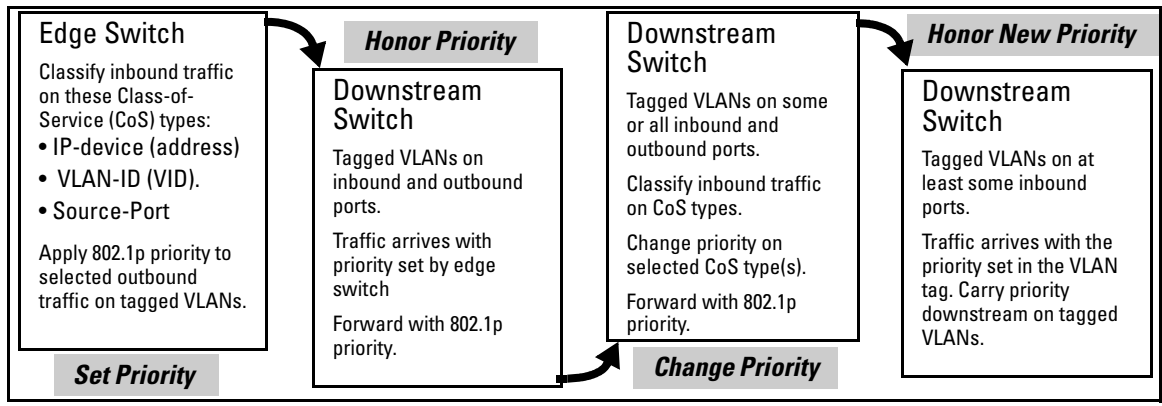

**Figure 6-1. Example of 802.1p Priority Based on CoS (Class-of-Service) Types and Use of VLAN Tags**

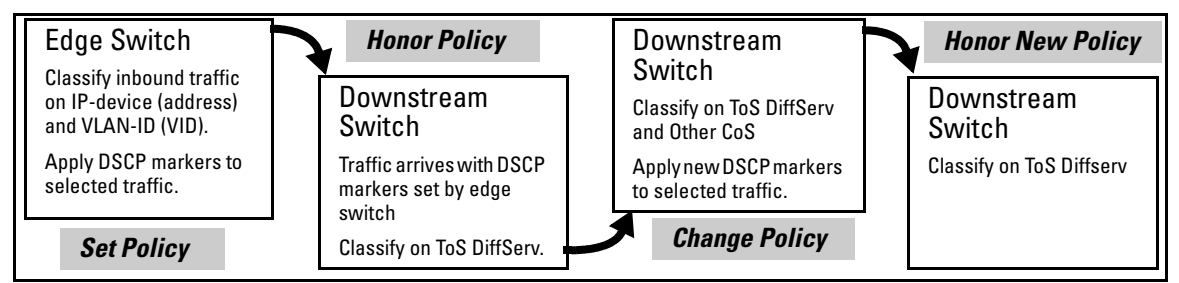

#### **Figure 6-2. Example Application of Differentiated Services Codepoint (DSCP) Policies**

At the edge switch, QoS classifies certain traffic types and in some cases applies a DSCP policy. At the next hop (downstream switch) QoS honors the policies established at the edge switch. Further downstream, another switch may reclassify some traffic by applying new policies, and yet other downstream switches can be configured to honor the new policies.

QoS is implemented in the form of rules or policies that are configured on the switch. While you can use QoS to prioritize only the outbound traffic while it is moving through the switch, you derive the maximum benefit by using QoS in an 802.1Q VLAN environment (with 802.1p priority tags) or in an untagged VLAN environment (with DSCP policies) where QoS can set priorities that downstream devices can support without re-classifying the traffic.

By prioritizing traffic, QoS supports traffic growth on the network while optimizing the use of existing resources—and delaying the need for further investments in equipment and services. That is, QoS enables you to:

- Specify which traffic has higher or lower priority, regardless of current network bandwidth or the relative priority setting of the traffic when it is received on the switch.
- Change (upgrade or downgrade) the priority of outbound traffic.
- Override "illegal" packet priorities set by upstream devices or applications that use 802.1Q VLAN tagging with 802.1p priority tags.
- Avoid or delay the need to add higher-cost NICs (network interface cards) to implement prioritizing. (Instead, control priority through network policy.)

QoS on the switches covered by this guide supports these types of traffic marking:

- **802.1p prioritization:** Controls the outbound port queue priority for traffic leaving the switch, and (if traffic exits through a VLAN-tagged port) sends the priority setting with the individual packets to the downstream devices.
- **IP Type-of-Service (ToS):** Enables the switch to set, change, and honor prioritization policies by using the Differentiated Services (diffserv) bits in the ToS byte of IPv4 packet headers.

**Note** The Series 4100gl and 2800 switches have a **qos-passthrough-mode** command that is designed to enhance the performance of line-rate traffic transfers where QoS is not of major importance. When enabled on the switch via the CLI, QoS Pass-Through mode disables any discrimination of QoS queues for traffic, thereby consolidating packet buffer memory to provide line-rate flows with no loss of data. For more information, refer to the latest version of the *Management and Configuration Guide* for your switch.

# <span id="page-5-0"></span>Terminology

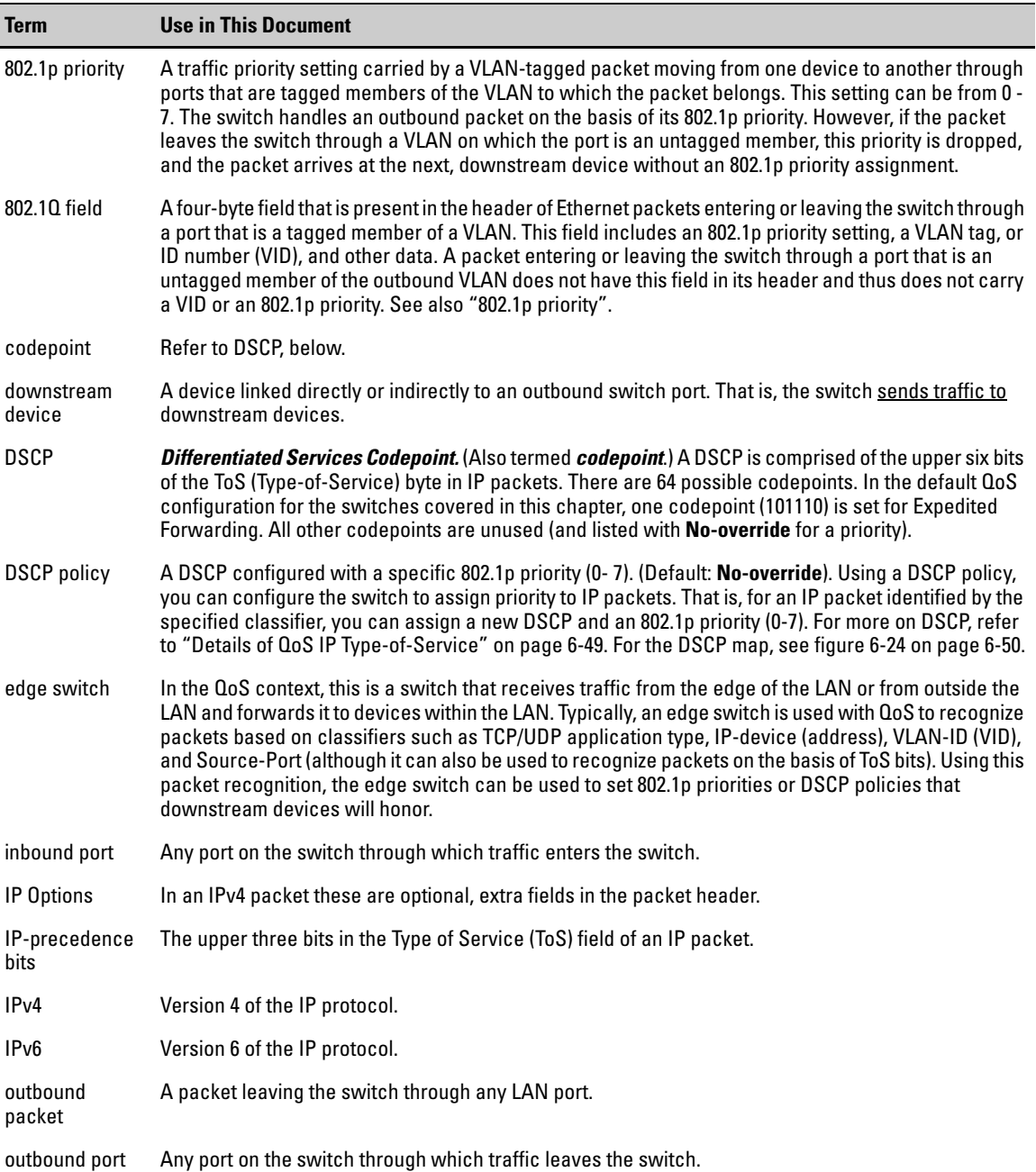

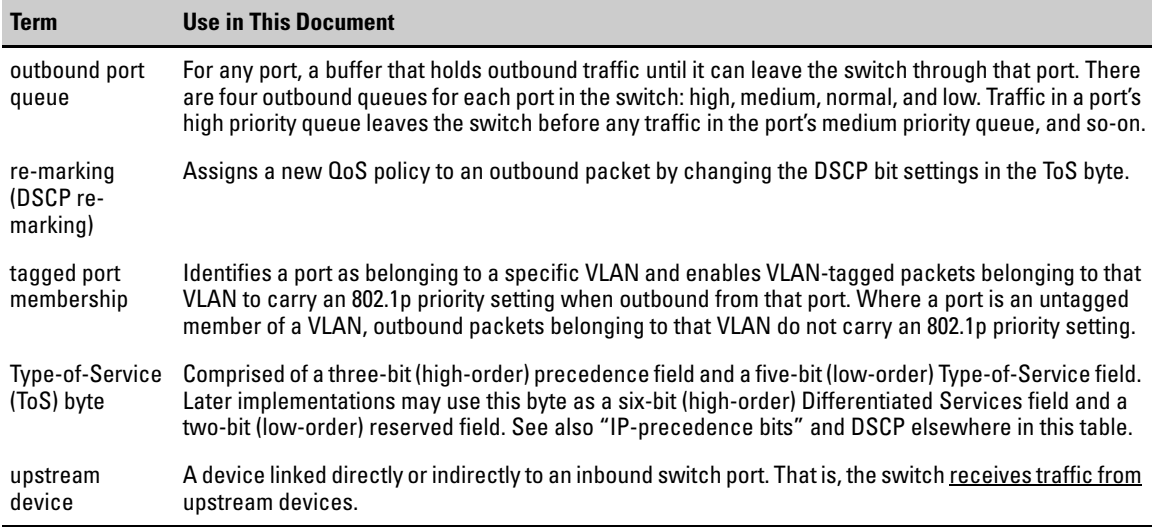

## <span id="page-7-0"></span>**Overview**

QoS settings operate on two levels:

■ **Controlling the priority of outbound packets moving through the switch:** Each switch port has four outbound traffic queues; "low", "normal", "medium", and "high" priority. Packets leave the switch port on the basis of their queue assignment and whether any higher queues are empty:

<span id="page-7-1"></span>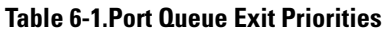

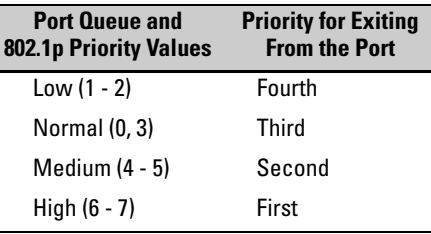

A QoS configuration enables you to set the outbound priority queue to which a packet is sent. (In an 802.1Q VLAN environment with VLANtagged ports, if QoS is *not* configured on the switch, but *is* configured on an upstream device, the priorities carried in the packets determine the forwarding queues in the switch.)

- **Configuring a priority for outbound packets and a service (priority) policy for use by downstream devices:**
	- **DSCP Policy:** This feature enables you to set a priority policy in outbound IP packets. (You can configure downstream devices to read and use this policy.) This method is not dependent on VLAN-tagged ports to carry priority policy to downstream devices, and can:
		- Change the codepoint (the upper six bits) in the ToS byte.
		- Set a new 802.1p priority for the packet.

(Setting DSCP policies requires IPv4 inbound packets. Refer to the "IPv4" entry under ["Terminology" on page 6-6](#page-5-0).)

• **802.1p Priority Rules:** An outbound, VLAN-tagged packet carries an 802.1p priority setting that was configured (or preserved) in the switch. This priority setting ranges from 0 to 7, and can be used by downstream devices having up to eight outbound port queues. Thus, while packets within the switch move at the four priority levels shown in table [6-1](#page-7-1), above, they still can carry an 802.1p priority that can be used by downstream devices having more or less than the four priority levels in the switches covered by this guide. Also, if the packet enters the switch with an 802.1p priority setting, QoS can override this setting if configured with an 802.1p priority rule to do so.

**Notes:** If your network uses only one VLAN (and therefore does not require VLAN-tagged ports) you can still preserve 802.1p priority settings in your traffic by configuring the ports as tagged VLAN members on the links between devices you want to honor traffic priorities.

> **Rule and Policy Limits:** The switches covered by this chapter allow the following maximum number of priority rules and/or DSCP policies in any combination:

- 2600/2600-PWR Switches:
	- Gigabit ports: 120
	- 10/100 Mb ports: 248
- 2800 Switches: 120

You can configure a QoS priority of 0 through 7 for an outbound packet. When the packet is then sent to a port, the QoS priority determines which outbound queue the packet uses:

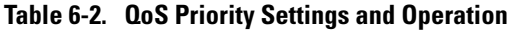

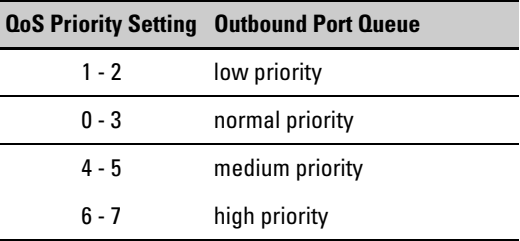

If a packet is not in a VLAN-tagged port environment, then the QoS settings in table 6-2 control only to which outbound queue the packet goes. Without VLAN tagging, no 802.1p priority is added to the packet for downstream device use. But if the packet is in a VLAN-tagged environment, then the above setting is also added to the packet as an 802.1p priority for use by downstream devices and applications (shown in table 6-3). In either case, an IP packet can also carry a priority policy to downstream devices by using DSCP-marking in the ToS byte.

| <b>Priority Setting</b> | <b>Outbound Port</b>           | 802.1p Priority Setting Added                       | Queue Assignment in Downstream Devices With: |          |          |  |
|-------------------------|--------------------------------|-----------------------------------------------------|----------------------------------------------|----------|----------|--|
|                         | Queues in the<br><b>Switch</b> | to Tagged VLAN Packets<br><b>Leaving the Switch</b> | 8 Queues                                     | 3 Queues | 2 Queues |  |
|                         | Queue 1                        | 1 (low priority)                                    | Queue 1                                      | Queue 1  |          |  |
| 2                       |                                | 2                                                   | Queue 2                                      |          | Oueue 1  |  |
| 0                       | Queue 2                        | 0 (normal priority)                                 | Queue 3                                      | Queue 2  |          |  |
| 3                       |                                | 3                                                   | Queue 4                                      |          |          |  |
| 4                       | Queue 3                        | 4 (medium priority)                                 | Queue 5                                      | Queue 3  |          |  |
| 5                       |                                | 5                                                   | Queue 6                                      |          | Oueue 2  |  |
| 6                       | Queue 4                        | 6 (high priority)                                   | Queue 7                                      |          |          |  |
|                         |                                |                                                     | Queue 8                                      |          |          |  |

**Table 6-3. Mapping Series 2600/2600-PWR and 2800 Switch QoS Priority Settings to Device Queues** 

## <span id="page-9-0"></span>Classifiers for Prioritizing Outbound Packets

The classifiers used in the switches covered in this chapter are a subset of the classifiers used in the Series 5300xl switches. Also, the Series 2600/2600-PWR and 2800 switches search for classifier matches in the opposite order of that used in the 5300xl switches. (For more on QoS operation for the 5300xl switches—and the 3400cl switches—refer to the *Advanced Traffic Management Guide* for these switch models.)

### **Note On Using Multiple Criteria**

ProCurve recommends that you configure a minimum number of the available QoS classifiers for prioritizing any given packet type. Increasing the number of active classifier options for a packet type increases the complexity of the possible outcomes and consumes switch resources.

### <span id="page-10-0"></span>Packet Classifiers and Evaluation Order

The switches covered by this chapter provide six QoS classifiers (packet criteria) you can use to configure QoS priority.

#### <span id="page-10-1"></span>**Table 6-4. 2600/2600-PWR and 2800 Switch Classifier Search Order and Precedence**

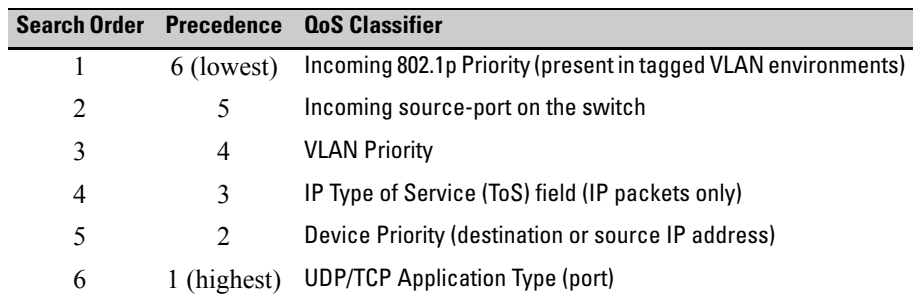

The switches use the lowest-to-highest search order shown in table [6-4](#page-10-1) to identify the highest-precedence classifier to apply to any given packet. (Note that this is the opposite of the order used in the 5300xl switches.) If there is only one configured classifier that matches a given packet, then the switch applies the QoS policy specified in that classifier. If multiple configured classifiers match a given packet, the switch applies each one in turn to the packet and concludes with the QoS policy for the highest-precedence classifier. Note that if the highest precedence classifier is configured to apply a DSCP policy, then both the DSCP in the packet and the 802.1p priority applied to the packet can be changed. However, if the highest precedence classifier is configured to apply an 802.1p priority rule, only the 802.1p priority in the final QoS match for the packet is changed.

<span id="page-10-2"></span>**Note** On the 2600/2600-PWR and 2800 switches, intermixing lower-precedence classifiers configured with DSCP policies and higher-precedence classifiers configured with 802.1p priority rules is not recommended, as this can result in a packet with an 802.1p priority assigned by one classifier and a DSCP policy by another classifier. This is because the search order would allow a lower precedence classifier configured with a DSCP policy to change both the DSCP and the 802.1p setting in a packet, and then would allow a subsequent, higher precedence classifier configured with an 802.1p priority rule to change only the 802.1p setting. *To avoid this problem, a DSCP policy option should be applied only on the highest-precedence classifier in use on the switch or applied to all QoS classifiers in use on the switch*.

In general, the precedence of QoS classifiers should be considered when configuring QoS policies. For example, suppose that a system administrator has used an 802.1p priority rule to assign a high priority for packets received on VLAN 100, but has also used another 802.1p priority rule to assign a normal priority for TCP port 80 packets received on the switch. Since TCP/UDP port precedence supersedes VLAN precedence, all TCP port 80 packets on VLAN 100 will be set to normal priority. For a classifier precedence listing, see table [6-4](#page-10-1), [''2600/2600-PWR and 2800 Switch Classifier Search Order and Prece](#page-10-1)[dence'', on page 6-11](#page-10-1).

**Table 6-5. Precedence Criteria for QoS Classifiers**

|                                                                                                    | <b>Overview</b>                                                                                                    |  |  |  |
|----------------------------------------------------------------------------------------------------|----------------------------------------------------------------------------------------------------|--|--|--|
| UDP/TCP                                                                                                    | Takes precedence based on a layer 4 UDP or TCP application, with a user-specified application<br>port number (for example, Telnet). Default state: Disabled                                                                                                    |  |  |  |
| If a packet does not meet the criteria for UDP/TCP priority, then precedence defaults to the Device Priority<br>classifier, below. |                                                                                                    |  |  |  |
| Device<br>Priority<br>(IP)<br>Address)                                                                                             | Takes precedence based on an inbound packet having a particular destination or source IP<br>address. QoS applies the following IP address limits:<br>• Series 2600/2600-PWR Switches:<br>- Gigabit ports: Up to 60 IP addresses<br>- 10/100 ports: Up to 122 IP addresses<br>Series 2800 Switches: Up to 60 IP addresses<br>If a given packet has a destination IP address matching a QoS configuration, this packet takes<br>precedence over another packet that has the matching IP address as a source address. (This<br>can occur, for example, on an outbound port in a switch mesh environment.) Also, if the source<br>and destination IP addresses (SA and DA) in the same packet match for different QoS policies,<br>the DA takes precedence. Default state: No IP address prioritization.                                                                                                    |  |  |  |
| (ToS) classifier, below.                                                                                                    | If a packet does not meet the criteria for device priority, then precedence defaults to the IP Type of Service                                                                                                    |  |  |  |
| IP Type-<br>of-<br>Service<br>(IP ToS)                                                                                             | Takes precedence based on the TOS field in IP packets. (Applies only to IP packets.) The ToS<br>field is configured by an upstream device or application before the packet enters the switch.<br>• IP Precedence Mode: QoS reads an inbound packet's IP precedence (upper three) bits in<br>the Type-of-Service (ToS) byte and automatically assigns an 802.1p priority to the packet (if<br>specified in the QoS configuration) for outbound transmission.<br>Differentiated Services (Diffserve) Mode: QoS reads an inbound IP packet's differentiated<br>services, or codepoint (upper six), bits of the Type-of-Service (TOS) byte. Packet<br>prioritization depends on the configured priority for the codepoint. (Some codepoints default<br>to the DSCP standard, but can be overridden.)<br>For more on IP ToS, see "QoS IP Type-of-Service (ToS) Policy and Priority" on page 6-39. Default<br>state: Disabled. |  |  |  |
|                                                                                                    | Precedence Criteria                                                                                                    |  |  |  |

If a packet does not meet the criteria for ToS priority, then precedence defaults to the VLAN classifier

#### **Quality of Service (QoS): Managing Bandwidth More Effectively on the Series 2600/2600-PWR and Series 2800 Switches** Introduction

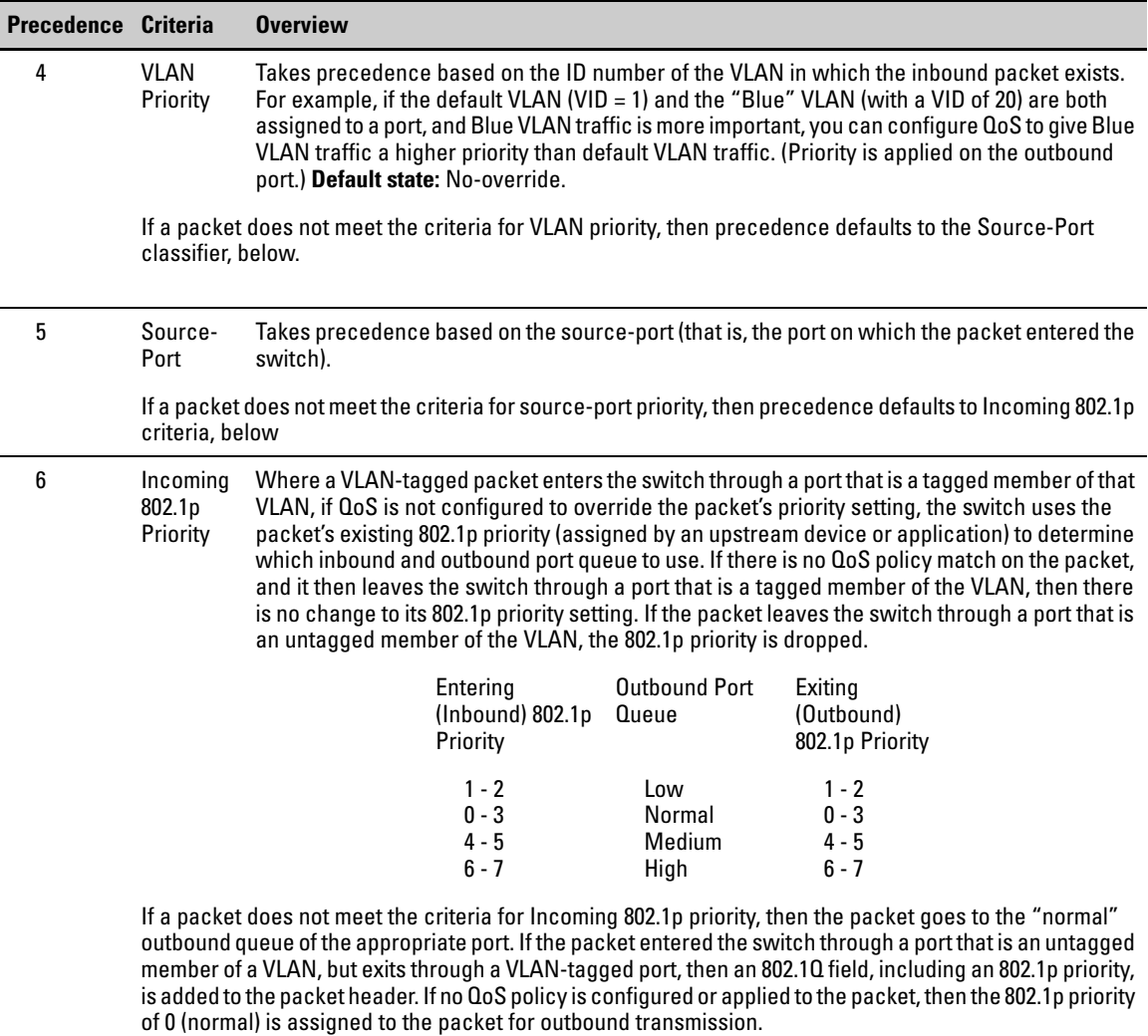

# <span id="page-13-0"></span>Preparation for Configuring QoS

QoS operates in VLAN-tagged and VLAN-untagged environments. If your network does not use multiple VLANs, you can still implement the 802.1Q VLAN capability for packets to carry their 802.1p priority to the next downstream device. To do so, configure ports as VLAN-tagged members on the links between switches and routers in your network infrastructure.

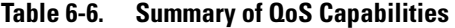

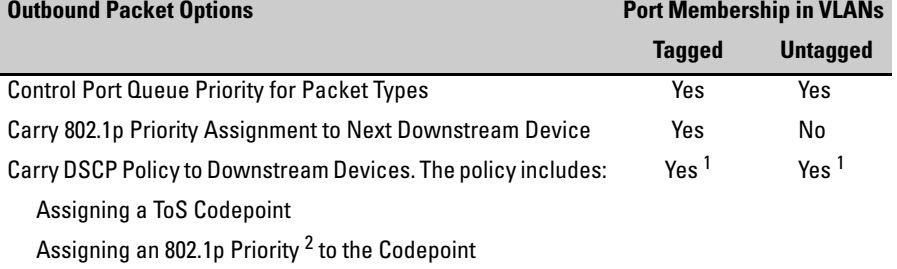

1 Except for non-IPv4 packets or packets processed using the QoS IP-Precedence method, which does not include the DSCP policy option. Also, to use a service policy in this manner, the downstream devices must be configured to interpret and use the DSCP carried in the IP packets.

 $2$  This priority corresponds to the 802.1p priority scheme and is used to determine the packet's port queue priority. When used in a VLAN-tagged environment, this priority is also assigned as the 802.1p priority carried outbound in packets having an 802.1Q field in the header.

#### <span id="page-13-1"></span>Steps for Configuring QoS on the Switch

- 1. Determine the QoS policy you want to implement. This includes analyzing the types of traffic flowing through your network and identifying one or more traffic types to prioritize. In order of QoS precedence, these are:
	- a. UDP/TCP applications
	- b. Device Priority—destination or source IP address (Note that destination has precedence over source. See Table 6-5.)
	- c. IP Type-of-Service Precedence Bits (Leftmost three bits in the ToS field of IP packets)
	- d. IP Type-of-Service Differentiated Service bits (Leftmost six bits in the ToS field of IP packets)
	- e. VLAN Priority (requires at least one tagged VLAN on the network)
	- f. Source-Port
	- g. Incoming 802.1p Priority (requires at least one tagged VLAN on the network)

For more on how QoS operates with the preceding traffic types, see ''Precedence Criteria for QoS Classifiers'', on page 6-12.)

2. Select the QoS option you want to use. Table [6-7](#page-14-0) lists the traffic types (QoS classifiers) and the QoS options you can use for prioritizing or setting a policy on these traffic types:

<span id="page-14-0"></span>**Table 6-7. Applying QoS Options to Traffic Types Defined by QoS Classifiers**

| <b>QoS Options for Prioritizing Outbound Traffic</b>                                                       |                                                                                                    |                    | <b>QoS Classifiers</b> |                                    |                        |                    |                        |  |
|----------------------------------------------------------------------------------------------------|----------------------------------------------------------------------------------------------------|--------------------|------------------------|------------------------------------|------------------------|--------------------|------------------------|--|
|                                                                                                    |                                                                                                    | UDP/<br><b>TCP</b> | IP<br><b>Device</b>    | <b>IP-ToS</b><br><b>Precedence</b> | IP-<br><b>DiffServ</b> | <b>VLAN</b><br>-ID | <b>Source</b><br>-Port |  |
| Option 1:<br><b>Configure</b><br>802.1p<br><b>Priority</b><br><b>Rules Only</b>                            | Prioritize traffic by sending specific packet types<br>(determined by QoS classifier) to different<br>outbound port queues on the switch.<br>Rely on VLAN-tagged ports to carry packet<br>priority as an 802.1p value to downstream<br>devices.                                                                                                    | Yes                | Yes                    | Yes '                              | Yes                    | Yes                | Yes                    |  |
| <b>Option 2:</b><br>Configure<br><b>ToS DSCP</b><br><b>Policies</b><br>with<br>802.1p<br><b>Priorities</b> | Prioritize traffic by sending specific packet types<br>(determined by QoS classifier) to different<br>outbound port queues on the switch.<br>Propagate a service policy by reconfiguring the<br>DSCP in outbound IP packets according to<br>packet type. The packet is placed in an outbound<br>port queue according to the 802.1p priority<br>configured for that DSCP policy. (The policy<br>assumes that downstream devices can be<br>configured to recognize the DSCP in IP packets<br>and implement the service policy it indicates.)<br>Use VLAN-tagged ports to include packet<br>priority as an 802.1p value to downstream<br>devices. | Yes                | Yes                    | No                                 | Yes                    | Yes                | Yes                    |  |

 $^1$  In this mode the configuration is fixed. You cannot change the automatic priority assignment when using IP-ToS Precedence as a QoS classifier.

- 3. If you want to include 802.1p priority settings in outbound packets, ensure that tagged VLANs are configured on the appropriate downstream links.
- 4. Determine the actual QoS configuration changes you will need to make on each QoS-capable device in your network in order to implement the desired policy. Also, if you want downstream devices to read and use DSCPs in IP packets from the switch, configure them to do so by enabling ToS Differentiated Service mode and making sure the same DSCP policies are configured.
- 5. Before configuring QoS on a Series 2600/2600-PWR or 2800 switch, refer to the next section, ["Planning a QoS Configuration"](#page-15-0) for information on per-port QoS resource use.

## <span id="page-15-0"></span>Planning a QoS Configuration

On the 2600/2600-PWR and 2800 switches, QoS uses per-port resources in a way that requires attention to rule usage when planning a QoS configuration. Otherwise, there is an increased possibility of oversubscribing per-port resources, which means that at some point the switch would not support further QoS configuration.

### <span id="page-15-1"></span>Prioritizing and Monitoring QoS Configuration Options

Plan and implement your QoS configuration in descending order of feature importance. This helps to ensure that the most important features are configured first. Also, if insufficient rule resources become a problem on one or more ports, this approach can help you recognize how to distribute the desired feature implementations across multiple switches to achieve your objectives. For example, a given type of traffic may be of higher importance than other traffic types you want to expedite by using QoS. In this case you should plan and configure your QoS resource usage first for the most important traffic type before configuring QoS resource usage for other traffic types. If insufficient resources remain for all of the QoS implementation you want, try spreading this implementation across multiple switches.

### <span id="page-15-2"></span>QoS Resource Usage and Monitoring

QoS configurations on the switches covered in this chapter use rule resources on a per-port basis. Per-Port QoS rule usage is reserved as shown below:

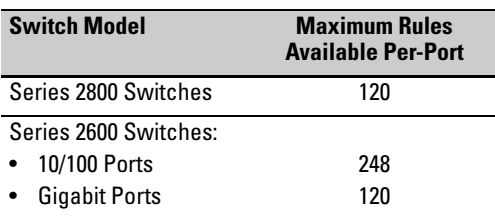

#### <span id="page-15-3"></span>**Table 6-8. Rule Maximums**

Tables [6-9](#page-16-1) and [6-10](#page-16-0) describe rule resource use for each QoS classifier type.

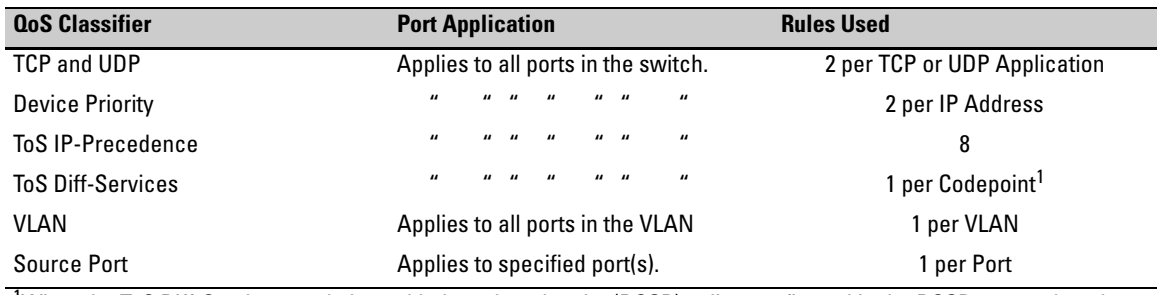

#### <span id="page-16-1"></span>**Table 6-9. Series 2800 QoS Rule Resource Usage**

<sup>1</sup>When the ToS Diff-Services mode is enabled, each codepoint (DSCP) policy configured in the DSCP map and each (inbound) codepoint assigned to a DSCP policy use one rule per-port. When this mode is disabled, all rules used by the ToS Diff-Services option, including any DSCP policies configured in the DSCP map, become available for other uses.

<span id="page-16-0"></span>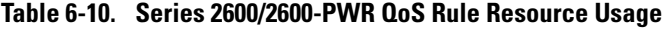

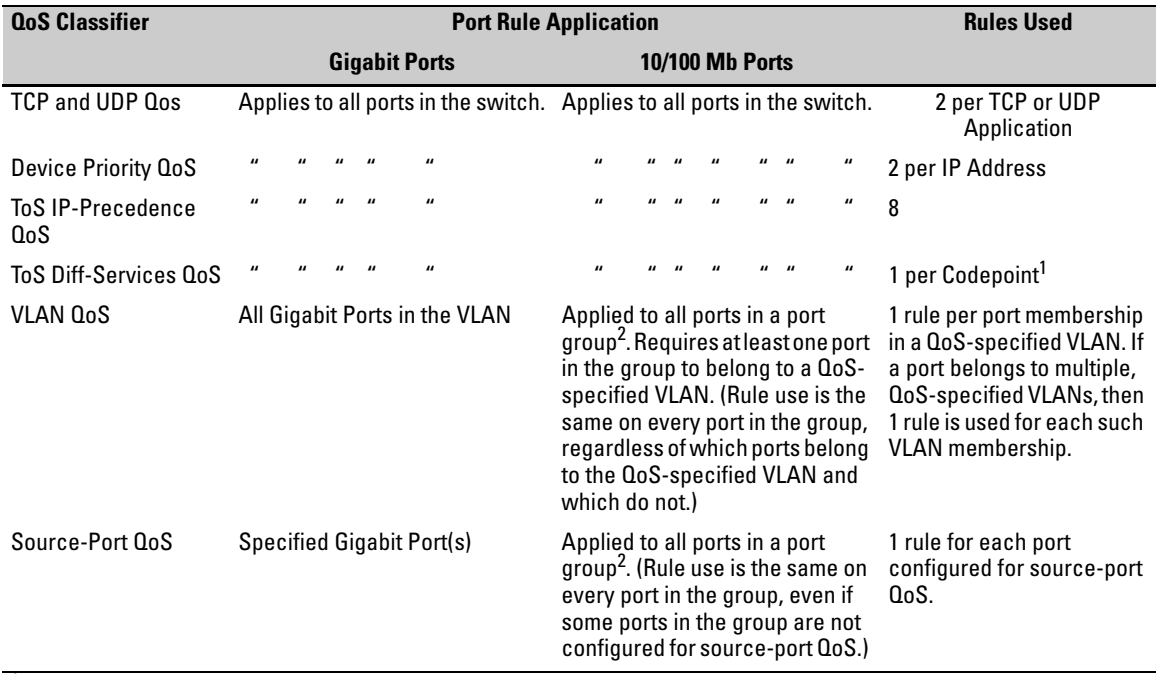

<sup>1</sup>When the ToS Diff-Services mode is enabled, each codepoint (DSCP) policy configured in the DSCP map and each (inbound) codepoint assigned to a DSCP policy use one rule per-port. When this mode is disabled, all rules used by the ToS Diff-Services option, including any DSCP policies configured in the DSCP map, become available for other uses.

 $^2$ For QoS purposes, the  $\,$  10/100 Mb Port groups on the Series 2600/2600-PWR switches are defined as follows:

- 2626/2626-PWR: 1-8, 9-16, 17-24
- 2650/2650-PWR: 1-8, 9-16, 17-24, 25-32, 33-40, 41-48

#### <span id="page-17-0"></span>Planning and Monitoring Rule Usage

The following two CLI commands are useful for planning and monitoring rule usage in a QoS configuration.

**Syntax:** qos resources help

*Provides a quick reference on how QoS uses rule resources for each configuration option. Includes most of the information in table [6-9.](#page-16-1)*

**Syntax:** show qos resources

*Shows the number of rules currently available on each port. This command is useful for verifying rule availability as you proceed with configuring QoS.*

#### <span id="page-17-1"></span>Managing QoS Resource Consumption

As shown in table [6-9](#page-16-1) and [6-10](#page-16-0), QoS classifiers use 1, 2, or 8 rules depending on the classifier selected. Extensive QoS configurations can either fully subscribe the rules available on a given port or leave an insufficient number of rules available for configuring another QoS policy on the switch. If there are not enough rules on the port to support another QoS policy, you cannot configure an additional policy on that port. Because most QoS features are applied to all ports, having one or more ports with insufficient rules remaining to support another QoS policy limits further QoS configurations on the switch to:

- Source-port QoS on ports that have sufficient unused rules
- VLAN QoS on VLANs where all of the member ports have sufficient unused rules

Problems with an insufficient number of rules available on a port can occur in either of the following QoS scenarios:

- Attempting to configure a policy when one or more of the affected ports have an insufficient number of rules available
- Attempting to add a port to a QoS-configured VLAN where the policy already on the VLAN requires more rule resources than the port has available.

**Configuring a Policy When There Are Not Enough Rules Available On a Target Port.** Attempting to configure a QoS policy on the switch, on a VLAN, or on selected ports when there are not enough rules available on one or more ports that are subject to the command results in the following:

- The policy is not configured on any ports subject to the command.
- The CLI displays a message similar to the following:

Unable to add this QoS rule. Maximum number (120) already reached.

**Adding a Port to a QoS-Configured VLAN Without Enough Rules Available on the Port.** When you add a port to an existing, QoS-configured VLAN, the switch attempts to apply the VLAN's QoS configuration to the port. If the port has insufficient rule resources to add the VLAN's QoS configuration:

- The port *is* added to the VLAN.
- The QoS classifiers configured on the VLAN are *not* added to the port, which means that the port does not honor the QoS policies configured for the VLAN.
- The switch generates an Event Log message similar to the following:

cos: Vlan 1 QoS not configured on all new ports. Some QoS resources exceeded

#### <span id="page-18-0"></span>Troubeshooting a Shortage of Per-Port Rule Resources

The lack of available rules is caused by existing QoS configurations consuming the available rules on one or more ports. Do the following to enable configuration of the desired policy:

1. Use the **show qos resources** command to identify the port(s) on which there are insufficient rule resources. For example, figure [6-3](#page-19-0) includes ports that can be the source of problems due to rule consumption by policies configured earlier:

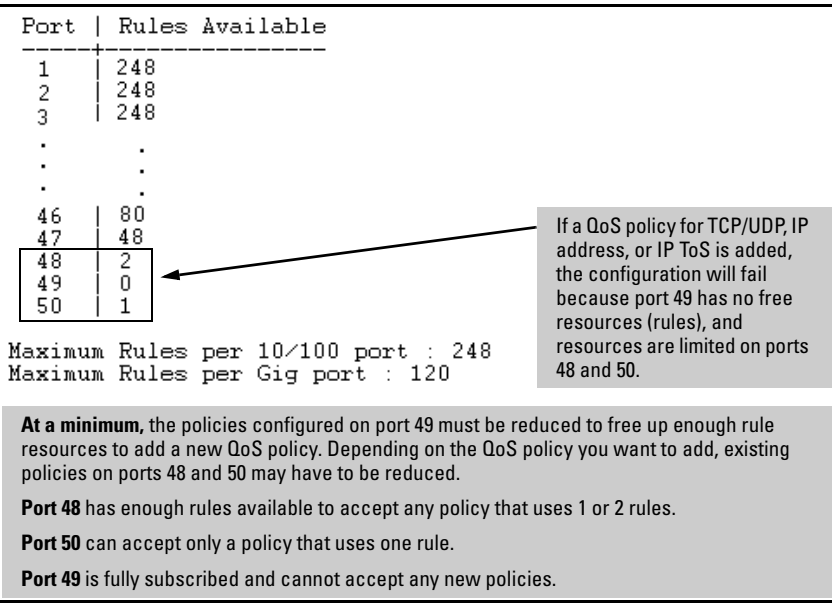

<span id="page-19-0"></span>**Figure 6-3. Example of Inspecting Available Rule Resources**

- 2. Use the **show qos** commands to identify the currently configured QoS policies.
- 3. Determine which of the existing policies you can remove to free up rule resources for the QoS policy you want to implement. Depending on your network topology and configuration, you can free up rule resources by moving some policies to other devices. Another alternative is to inspect the switch's existing QoS configuration for unnecessary entries or inefficient applications that could be removed or revised to achieve the desired policies with less resource usage. Tables [6-8](#page-15-3) and [6-9](#page-16-1) on page [6-17,](#page-16-1) or the information displayed by the **qos resources help** command, can help you to determine the resource usage of QoS policies.

#### <span id="page-20-0"></span>Examples of QoS Resource Usage

**Demonstrating Differing Resource Usage on Different Ports.** Suppose that VLANs 111 and 222 on a switch are configured for VLAN QoS. Ports 1 and 2 belong to both VLANs. Ports 3 and 4 belong only to VLAN 222. Also, device-priority QoS is configured for five IP addresses.

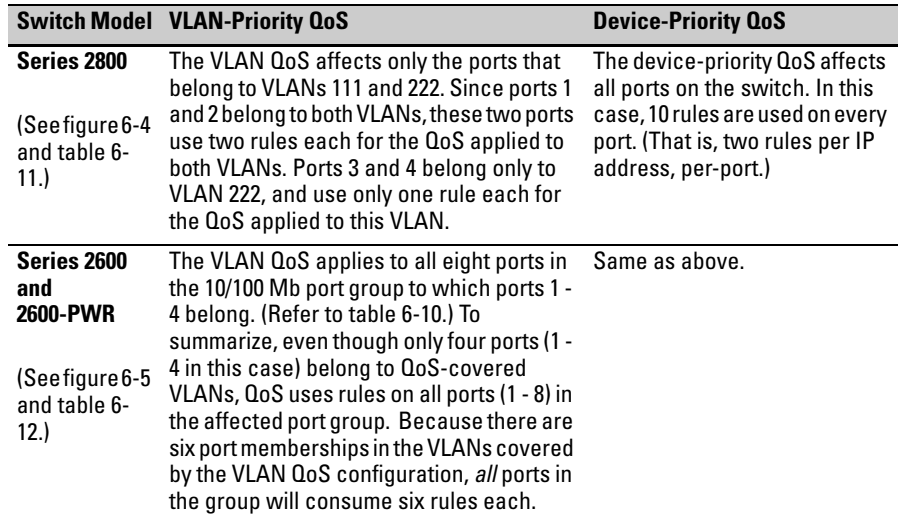

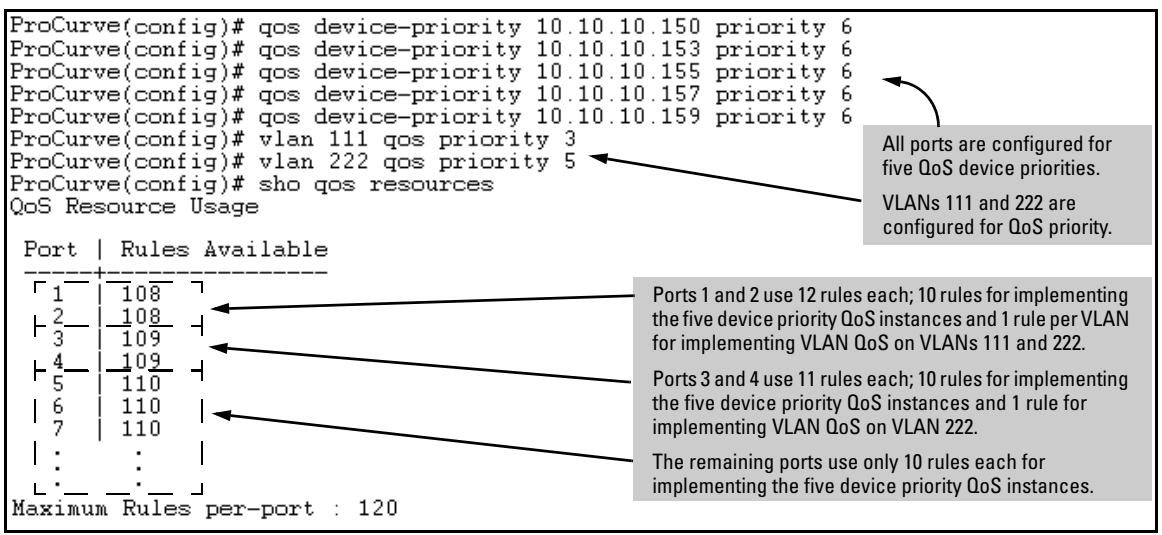

<span id="page-20-1"></span>**Figure 6-4. Example Using a Switch 2824 To Show QoS Resource Usage with Device-Priority and VLAN QoS**

| Port     | Five OoS<br><b>Device</b><br><b>Priorities</b> | VLAN<br>111 | VLAN<br>222 | <b>Rules Usage</b>                             |
|----------|------------------------------------------------|-------------|-------------|------------------------------------------------|
|          | Yes                                            | Yes         | Yes         | 2 rules per device priority QoS instance       |
|          | (10 rules)                                     |             |             | (1 rule) (1 rule) 1 rule per VLAN QoS instance |
| 2        | Yes                                            | Yes         | Yes         | 2 rules per device priority QoS instance       |
|          | $(10 \text{ rules})$                           |             |             | (1 rule) (1 rule) 1 rule per VLAN QoS instance |
| 3        | Yes                                            | No          | Yes         | 2 rules per device priority QoS instance       |
|          | $(10 \text{ rules})$                           |             |             |                                                |
| 4        | Yes                                            | No          | Yes         | 2 rules per device priority QoS instance       |
|          | $(10 \text{ rules})$                           |             |             |                                                |
| $5 - 24$ | Yes.                                           | No          | No          | 2 rules per device priority QoS instance       |
|          | $(10 \text{ rules})$                           |             |             |                                                |

<span id="page-21-0"></span>**Table 6-11. Description of Switch 2824 Per-Port Resource Usage in Figure [6-4](#page-20-1)**

On a Series 2600/2600-PWR switch, rule usage is somewhat different.

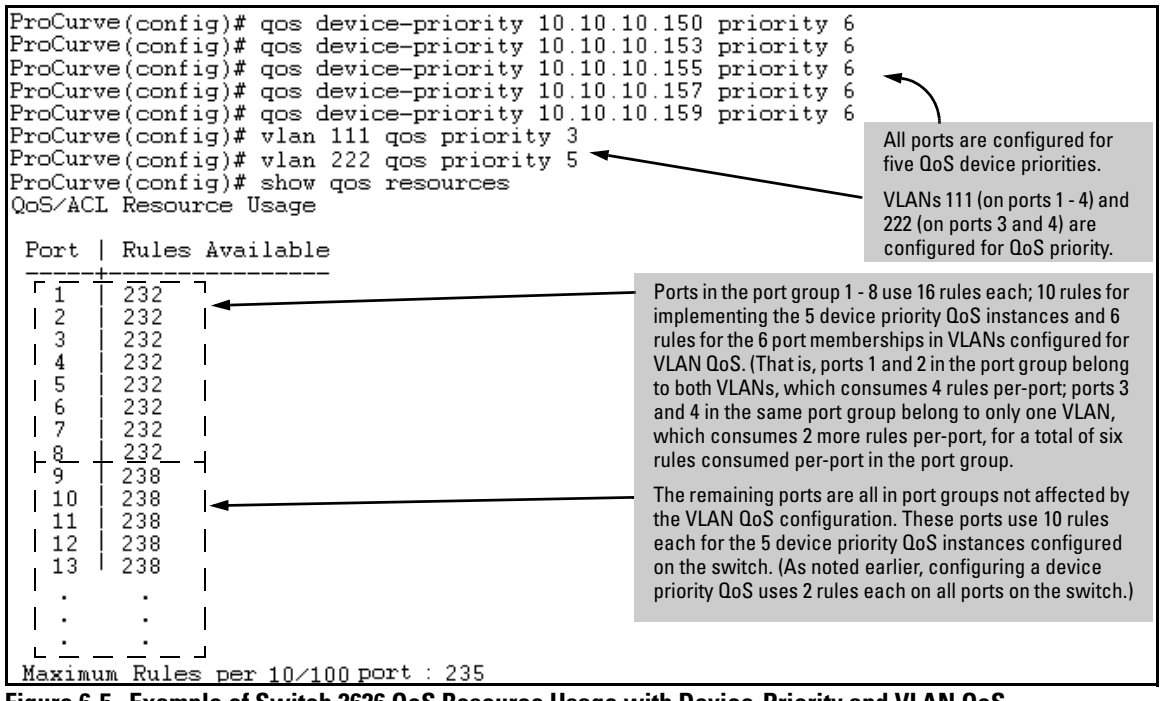

<span id="page-21-1"></span>**Figure 6-5. Example of Switch 2626 QoS Resource Usage with Device-Priority and VLAN QoS** 

| <b>Port</b><br>Group | <b>Five OoS</b><br><b>Device</b><br><b>Priorities</b> | <b>VLAN</b><br>111 | <b>VLAN</b><br>222 | <b>Rules Usage</b>                                                                                                    | <b>Notes</b>                                                                                                |
|----------------------|-------------------------------------------------------|--------------------|--------------------|----------------------------------------------------------------------------------------------------|----------------------------------------------------------------------------------------------------|
| Ports<br>$1 - 2$     | Yes                                                   | Yes                | Yes                | • 2 rules used on every port in the switch for<br>each device priority QoS instance                                                                                                    | In this example, since ports 1 and<br>2 belong to both VLANs and ports<br>3 and 4 belong to VLAN 222, there |
| Ports<br>$3 - 4$     | Yes                                                   | No                 | Yes                | On all ports in the port group, 1 rule is used<br>for each port-group member that actually<br>belongs to a VLAN for which a VLAN-priority                                                   | is a total of 6 rules consumed per-<br>port by the VLAN QoS                                                 |
| Ports<br>$5 - 8$     | Yes                                                   | No                 | No                 | QoS exists. (A port that does not belong to a<br>VLAN associated with a VLAN-priority QoS<br>still consumes one rule each for any other<br>ports in the group that do belong to the VLAN.)  | configuration.                                                                                              |
| Port<br>Group<br>2   | <b>Five OoS</b><br><b>Device</b><br><b>Priorities</b> | <b>VLAN</b><br>111 | <b>VLAN</b><br>222 | <b>Rules Usage</b>                                                                                                    |                                                                                                    |
| Ports<br>$9 - 16$    | Yes                                                   | No                 | No                 | 2 rules used on every port in the switch for<br>$\bullet$<br>each device priority QoS instance                                                                                              |                                                                                                    |
|                      |                                                       |                    |                    | No port membership in the VLANs associated<br>with VLAN-priority QoS; no rules used.                                                                                                    |                                                                                                    |
| Port<br>Group<br>3   | <b>Five QoS</b><br><b>Device</b><br><b>Priorities</b> | <b>VLAN</b><br>111 | <b>VLAN</b><br>222 | <b>Rules Usage</b>                                                                                                    |                                                                                                    |
| Ports<br>$17 - 24$   | Yes                                                   | No                 | No                 | 2 rules used on every port in the switch for<br>$\bullet$<br>each device priority QoS instance<br>No port membership in the VLANs associated<br>٠<br>with VLAN-priority QoS; no rules used. |                                                                                                    |

**Table 6-12. Description of Switch 2626 Per-Port Resource Usage in Figure [6-5](#page-21-1)**

#### **Demonstrating How the Switch Uses Resources in DSCP**

**Configurations.** In the default configuration, the DSCP map is configured with one DSCP policy (Expedited Forwarding; 101110 with a "7" priority) but, because no ToS Diff-Services options are configured, no rules are used. If ToS Diff-Services mode is enabled, then one rule is immediately used for this codepoint. Adding a new DSCP policy (for example, 001111 with a "5" priority) and then configuring ToS Diff-Services to assign inbound packets with a codepoint of 001010 to the 001111 policy implements all policies configured in the DSCP map and, in this case, uses three rules; that is, one rule for each codepoint invoked in the switch's current DSCP configuration (101110—the default, 001111, and 001010). Adding another Diff-Services assignment, such as assigning inbound packets with a codepoint of 000111 to the Expedited Forwarding policy (101110), would use one more rule on all ports.

```
ProCurve(config)# show gos resources
QoS/ACL Resource Usage
 Port | Rules Available
         248
   1
   2
         248
   3
         248
   \blacksquare٠
          .
Maximum Rules per 10/100 port : 248
Maximum Rules per Gig port :
                                120
```
**Figure 6-6. Example of Rule Resources on a 2624 Switch in the Default Configuration**

```
ProCurve(config)# gos dscp-map 001111 priority 5
ProCurve(config)# qos type-of-service diff-services 001010 dscp 001111
ProCurve(config)# show qos resources
QoS/ACL Resource Usage
 Port | Rules Available
                                                                         Assigning inbound packets with 001010 in the 
          245
    \mathbf{1}ToS byte to the newly created 001111 policy 
    2
          245
                                                                         enables ToS Diff-Services mode. Because the 
    3
          245
                                                                         default DSCP map already includes the 
                                                                         Expedited Delivery (101110) policy, enabling 
            ÷
                                                                        ToS Diff- Services uses three rules on each 
                                                                        port; one for each configured codepoint 
                                                                        (101110, 001010, and 001111). As a result, the 
                                                                         available rule count drops by 3 to 245 on the 
Maximum Rules per 10/100 port : 248
                                                                        10/100 ports and 117 on the Gigabit ports..Maximum Rules per Gig port : 120
```
**Figure 6-7. Example of Rule Use in a DSCP Configuration**

# <span id="page-24-0"></span>Using QoS Classifiers To Configure QoS for Outbound Traffic

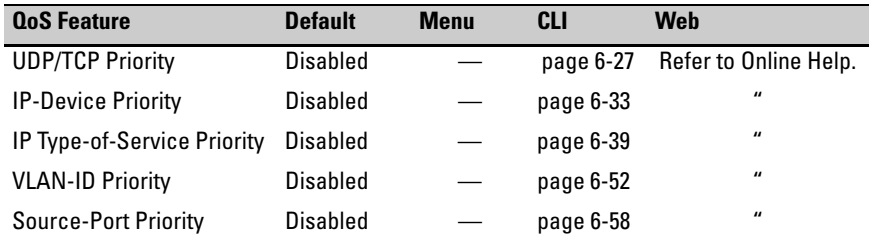

**Note** In addition to the information in this section on the various QoS classifiers, refer to ["QoS Operating Notes and Restrictions" on page 6-72](#page-71-0).

> The 3400cl and 5300xl switches include the same QoS classifiers as the switches covered by this guide. The 5300xl switches also include a LAN protocol priority. For more information, refer to the *Advanced Traffic Management Guide* for the 3400cl and 5300xl switches.

## <span id="page-24-1"></span>Viewing the QoS Configuration

Examples of the **show qos** output are included with the example for each priority type.

*Syntax:* show qos < *priority-classifier* >

tcp-udp-port-priority

*Displays the current TCP/UDP port priority configuration. Refer to figure [6-12 on page 6-33](#page-32-1).*

device-priority

*Displays the current device (IP address) priority configuration. Refer to figure [6-13 on page 6-35.](#page-34-1)*

type-of-service

*Displays the current type-of-service priority configuration. The display output differs according to the ToS option used:*

- *IP Precedence: Refer to figure [6-17 on page 6-40.](#page-39-1)*
- *Diffserve: Refer to figure [6-19 on page 6-44.](#page-43-0)*

vlan-priority

*Displays the current VLAN priority configuration. Refer to figure [6-26 on page 6-54](#page-53-1).*

port-priority

*Displays the current source-port priority configuration. Refer to figure [6-31 on page 6-59](#page-58-0).*

#### <span id="page-25-0"></span>No Override

By default, the IP ToS, VLAN-ID, and (source) port **show** outputs automatically list **No-override** for priority options that have not been configured. This means that if you do not configure a priority for a specific option, QoS does not prioritize packets to which that option applies, resulting in the **No override** state. In this case, IP packets received through a VLAN-tagged port receive whatever 802.1p priority they carry in the 802.1Q tag in the packet's header. VLAN-Tagged packets received through an untagged port are handled in the switch with "normal" priority. For example, figure [6-8](#page-25-1) below shows a qos VLAN priority output in a switch where nondefault priorities exist for VLANs 22 and 33, while VLAN 1 remains in the default configuration.

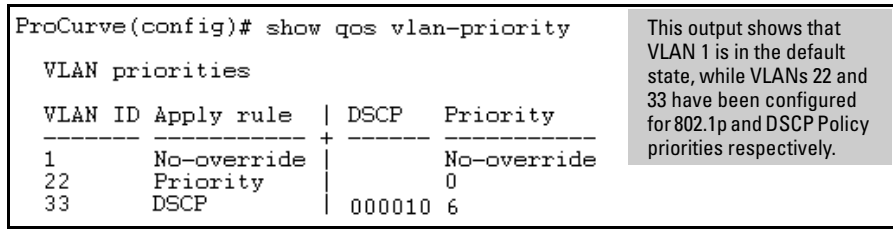

<span id="page-25-1"></span>**Figure 6-8. Example of the Show QoS Output for VLAN Priority**

**Note** As mentioned in table 6-5, the Series 2600/2600-PWR and 2800 switches do not include the layer 3 protocol classifier. However, you can still apply a QoS priority to non-IP Layer 3 protocol traffic by grouping such traffic into separate VLANs, as desired, and then assigning a priority based on VLAN membership.

## <span id="page-26-0"></span>QoS UDP/TCP Priority

#### **QoS Classifier Precedence: 1**

When you use UDP or TCP and a layer 4 Application port number as a QoS classifier, traffic carrying the specified UDP/TCP port number(s) is marked with the UDP/TCP classifier's configured priority level, without regard for any other QoS classifiers in the switch.

The UDP/TCP QoS option uses two rules per entry on all ports in the switch. Depending on the number of rules currently available on a port, this option supports the following QoS classifier limits:

- 2800 Switches: Up to 15 UDP/TCP Qos classifiers (30 rules) for all ports on the switch
- 2600/2600-PWR Switches:
	- Gigabit ports: Up to 15 UDP/TCP Qos classifiers (30 rules)
	- 10/100 ports: Up to 15 UDP/TCP Qos classifiers (30 rules)

**Note** UDP/TCP QoS applications do not support IPv4 packets with IP options or layer-2 SAP encapsulation. For more information on packet-type restrictions, refer to [''Details of Packet Criteria and Restrictions for QoS Support'', on page](#page-71-1)  [6-72](#page-71-1).

> **Options for Assigning Priority.** Priority control options for TCP or UDP packets carrying a specified TCP or UDP port number include:

- 802.1p priority
- DSCP policy (Assigning a new DSCP and an associated 802.1p priority; inbound packets must be IPv4.)

For a given TCP or UDP port number, you can use only one of the above options at a time. However, for different port numbers, you can use different options.

**TCP/UDP Port Number Ranges.** There are three ranges:

- Well-Known Ports: 0 1023
- Registered Ports: 1024 49151
- Dynamic and/or Private Ports: 49152 65535

For more information, including a listing of UDP/TCP port numbers, go to the *Internet Assigned Numbers Authority* (IANA) website at:

#### **http://www.iana.org**

Then click on:

#### **Protocol Number Assignment Services**

**P** (Under "Directory of General Assigned Numbers" heading)

#### **Port Numbers**

<span id="page-27-0"></span>Assigning 802.1p Priority Based on TCP or UDP Port Number

This option assigns an 802.1p priority to (IPv4) TCP or UDP packets as described below.

*Syntax:* qos < udp-port | tcp-port > < *tcp or udp port number* > priority < 0 - 7 >

*Configures an 802.1p priority for outbound packets having the specified TCP or UDP application port number. This priority determines the packet's queue in the outbound port to which it is sent. If the packet leaves the switch on a tagged port, it carries the 802.1p priority with it to the next downstream device. (Default: Disabled)*

*Note: On Series 2600/2600-PWR and 2800 switches, this feature is not supported for IPv4 packets with IP options. For more information on packet-type restrictions, refer to table [6-16 on page 6-72](#page-71-1).*

no qos < udp-port | tcp-port > < *tcp-udp port number* >

*Deletes the specified UDP or TCP port number as a QoS classifier.*

show qos tcp-udp-port-priority

*Displays a listing of all TCP and UDP QoS classifiers currently in the running-config file.*

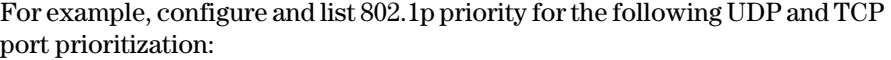

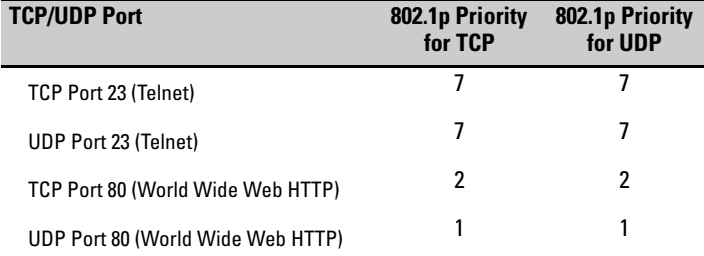

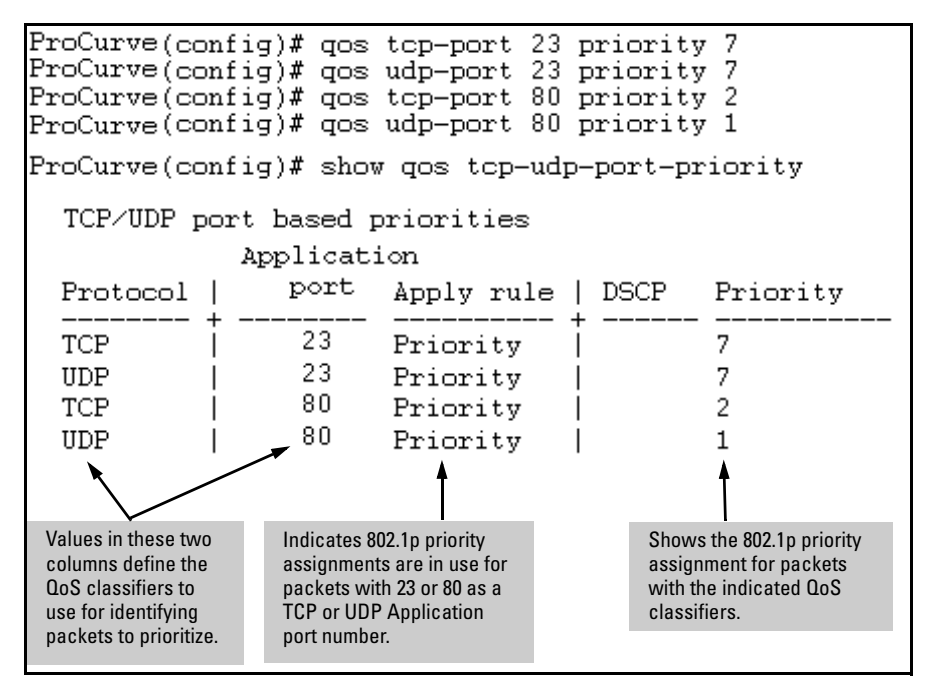

<span id="page-28-1"></span>**Figure 6-9. Example of Configuring and Listing 802.1p Priority Assignments on TCP/UDP Ports** 

<span id="page-28-0"></span>Assigning a DSCP Policy Based on TCP or UDP Port Number

This option assigns a previously configured DSCP policy (codepoint and 802.1p priority) to (IPv4) TCP or UDP packets having the specified port number. That is, the switch:

- 1. Selects an incoming IP packet if the TCP or UDP port number it carries matches the port number specified in the TCP or UDP classifier (as shown in figure [6-9](#page-28-1), above).
- 2. Overwrites (re-marks) the packet's DSCP with the DSCP configured in the switch for such packets.
- 3. Assigns the 802.1p priority configured in the switch for the new DSCP. (Refer to ["Differentiated Services Codepoint \(DSCP\) Mapping" on page](#page-63-0)  [6-64](#page-63-0).)
- 4. Forwards the packet through the appropriate outbound port queue.

**Note on Combining Policy Types** On the Series 2600/2600-PWR and 2800 switches, "mixing" ToS DSCP policies and 802.1p priorities is not recommended. Refer to the Note on page [6-11.](#page-10-2)

For more on DSCP, refer to ["Terminology" on page 6-6](#page-5-0).

**Steps for Creating a DSCP Policy Based on TCP/UDP Port Number Classifiers.** This procedure creates a DSCP policy for IPv4 packets carrying the selected UDP or TCP port-number classifier.

- 1. Identify the TCP or UDP port-number classifier you want to use for assigning a DSCP policy.
- <span id="page-29-0"></span>2. Determine the DSCP policy for packets carrying the selected TCP or UDP port number.
	- a. Determine the DSCP you want to assign to the selected packets. (This codepoint will be used to overwrite (re-mark) the DSCP carried in packets received from upstream devices.)
	- b. Determine the 802.1p priority you want to assign to the DSCP.
- <span id="page-29-1"></span>3. Configure the DSCP policy by using **qos dscp-map** to configure the priority to the codepoint you selected in step 2[a.](#page-29-0) (For details, refer to the example later in this section, and to ["Differentiated Services Codepoint \(DSCP\)](#page-63-0)  [Mapping" on page 6-64](#page-63-0).)
- **Note** A codepoint must have an 802.1p priority assignment (0 7) before you can configure a policy for prioritizing packets by TCP or UDP port numbers. If a codepoint you want to use shows **No-override** in the **Priority** column of the DSCP map (**show qos dscp-map**), then you must assign a 0 - 7 priority before proceeding.
	- 4. Configure the switch to assign the DSCP policy to packets with the specified TCP or UDP port number.

*Syntax:* qos dscp-map < *codepoint* > priority < 0 - 7 >

*This command is optional if a priority has already been assigned to the* < *codepoint* >*. The command creates a DSCP policy by assigning an 802.1p priority to a specific DSCP. When the switch applies this policy to a packet, the priority determines the packet's queue in the outbound port to which it is sent. If the packet leaves the switch on a tagged port, it carries the 802.1p priority with it to the next downstream device. For IPv4 packets, the DSCP will be replaced by the codepoint specified in this command. (Default:* **No-override** *for most codepoints. See table [6-15 on page 6-65](#page-64-1).)*

*Syntax:* qos < udp-port | tcp-port > < *tcp or udp port number* > dscp < *codepoint* >

*Assigns a DSCP policy to outbound packets having the specified TCP or UDP application port number and overwrites the DSCP in these packets with the assigned*  **<***codepoint* **>** *value. This policy includes an 802.1p priority and determines the packet's queue in the outbound port to which it is sent. (The* **<***codepoint* **>** *must be configured with an 802.1p setting. See step [3](#page-29-1) on [page](#page-29-1)  [6-30](#page-29-1).) If the packet leaves the switch on a tagged port, it carries the 802.1p priority with it to the next downstream device. (Default:* **No-override***)*

no qos < udp-port | tcp-port > < *tcp-udp port number* >

*Deletes the specified UDP or TCP port number as a QoS classifier.*

show qos tcp-udp-port-priority

*Displays a listing of all TCP and UDP QoS classifiers currently in the running-config file.*

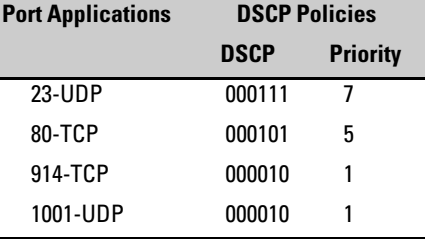

For example, suppose you wanted to assign these DSCP policies to the packets identified by the indicated UDP and TDP port applications:

1. Determine whether the DSCPs already have priority assignments, which could indicate use by existing applications. (Also, a DSCP must have a priority configured before you can assign any QoS classifiers to use it.)

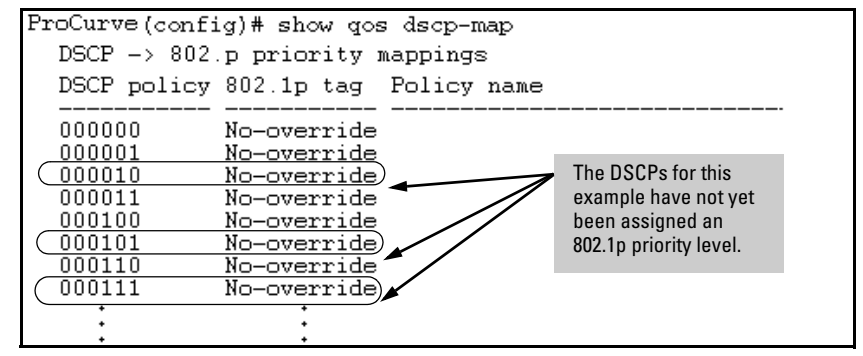

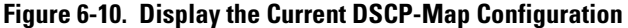

2. Configure the DSCP policies for the codepoints you want to use.

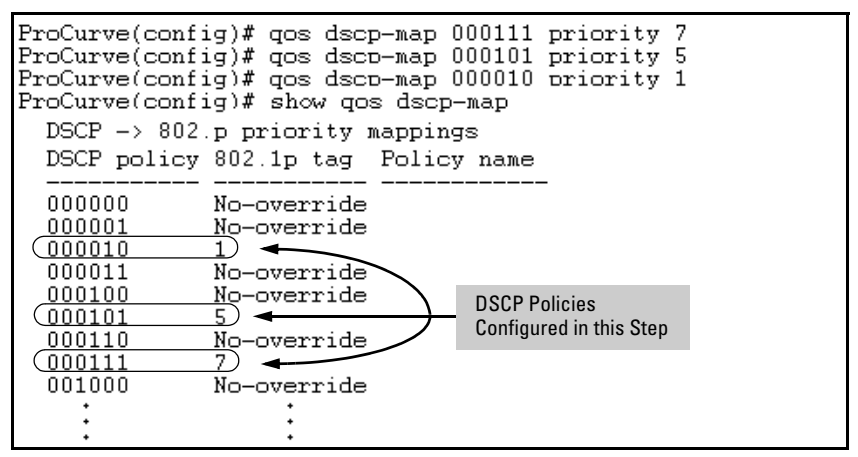

**Figure 6-11. Assign Priorities to the Selected DSCPs**

3. Assign the DSCP policies to the selected UDP/TCP port applications and display the result.

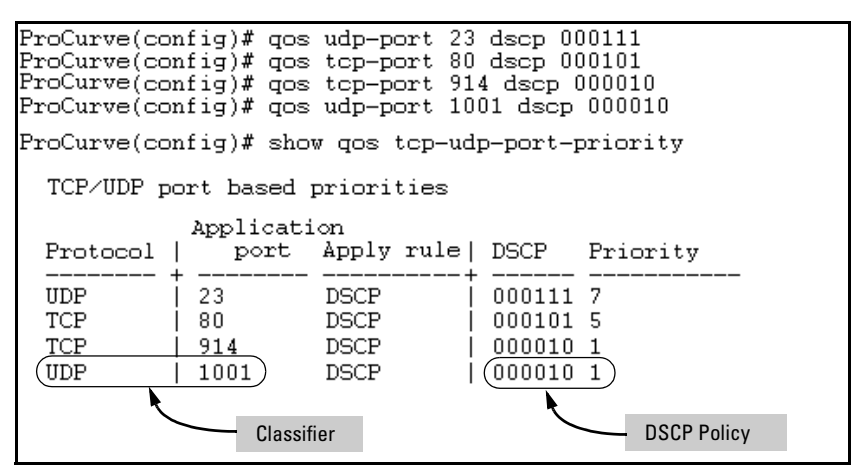

<span id="page-32-1"></span>**Figure 6-12. The Completed DSCP Policy Configuration for the Specified UDP/TCP Port Applications**

The switch will now apply the DSCP policies in figure [6-12](#page-32-1) to IPv4 packets received in the switch with the specified UDP/TCP port applications. This means the switch will:

- Overwrite the original DSCPs in the selected packets with the new DSCPs specified in the above policies.
- Assign the 802.1p priorities in the above policies to the selected packets.

## <span id="page-32-0"></span>QoS IP-Device Priority

#### **QoS Classifier Precedence: 2**

The IP device option, which applies only to IPv4 packets, uses two rules per IP address on all ports in the switch. Depending on the number of rules currently available on a port, this QoS option supports the following IP address limits (source or destination) as QoS classifiers:

- 2800 Switches: Up to 60 IP addresses (120 rules) for all ports on the switch
- 2600/2600-PWR Switches: Up to 60 IP addresses (120 rules) for all ports.

Where a particular device-IP address classifier has the highest precedence in the switch for traffic addressed to or from that device, then traffic received on the switch with that address is marked with the IP address classifier's configured priority level. Different IP device classifiers can have differing priority levels.

**Note** The switch does not allow a QoS IP-device priority for the Management VLAN IP address, if configured. If there is no Management VLAN configured, then the switch does not allow configuring a QoS IP-device priority for the Default VLAN IP address.

> IP address QoS does not support layer-2 SAP encapsulation. For more information on packet-type restrictions, refer to [''Details of Packet Criteria](#page-71-1)  [and Restrictions for QoS Support'', on page 6-72.](#page-71-1)

**Options for Assigning Priority.** Priority control options for packets carrying a specified IP address include:

- 802.1p priority
- DSCP policy (Assigning a new DSCP and an 802.1p priority; inbound packets must be IPv4.)

(For operation when other QoS classifiers apply to the same traffic, refer to ["Classifiers for Prioritizing Outbound Packets" on page 6-10.](#page-9-0))

For a given IP address, you can use only one of the above options at a time. However, for different IP addresses, you can use different options.

#### <span id="page-33-0"></span>Assigning a Priority Based on IP Address

This option assigns an 802.1p priority to all IPv4 packets having the specified IP address as either a source or destination. (If both match, the priority for the IP destination address has precedence.)

*Syntax:* qos device-priority < *ip-address* > priority < 0 - 7 >

*Configures an 802.1p priority for outbound packets having the specified IP address. This priority determines the packet's queue in the outbound port to which it is sent. If the packet leaves the switch on a tagged port, it carries the 802.1p priority with it to the next downstream device. (Default: Disabled)*

no qos device-priority < *ip-address* >

*Removes the specified IP device-priority QoS classifier and resets the priority for that VLAN to* **No-override***.*

show qos device-priority

*Displays a listing of all IP device-priority QoS classifiers currently in the running-config file.*

For example, configure and list the 802.1p priority for packets carrying the following IP addresses:

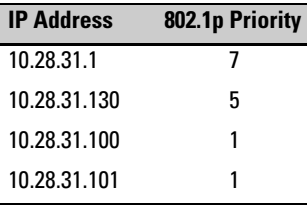

| ProCurve(config)# gos device-priority 10.28.31.1 priority 7<br>ProCurve(config)# gos device-priority 10.28.31.130 priority 5<br>ProCurve(config)# qos device-priority 10.28.31.100 priority 1<br>ProCurve(config)# qos device-priority 10.28.31.101 priority 1 |  |  |   |  |  |  |  |
|----------------------------------------------------------------------------------------------------|--|--|---|--|--|--|--|
| ProCurve(config)# show qos device-priority<br>Device priorities                                                                                                    |  |  |   |  |  |  |  |
| Priority<br>Device Address Apply rule   DSCP                                                                                                    |  |  |   |  |  |  |  |
| 10.28.31.1<br>Priority<br>10.28.31.130<br>Priority<br>10.28.31.100<br>Priority<br>Priority<br>10.28.31.101                                                                                                    |  |  | 5 |  |  |  |  |

<span id="page-34-1"></span>**Figure 6-13. Example of Configuring and Listing 802.1p Priority Assignments for Packets Carrying Specific IP Addresses**

#### <span id="page-34-0"></span>Assigning a DSCP Policy Based on IP Address

This option assigns a previously configured DSCP policy (codepoint and 802.1p priority) to outbound IP packets having the specified IP address (either source or destination). That is, the switch:

- 1. Selects an incoming IPv4 packet on the basis of the source or destination IP address it carries.
- 2. Overwrites the packet's DSCP with the DSCP configured in the switch for such packets, and assigns the 802.1p priority configured in the switch for the new DSCP. (Refer to ["Differentiated Services Codepoint \(DSCP\)](#page-63-0)  [Mapping" on page 6-64](#page-63-0).)
- 3. Forwards the packet through the appropriate outbound port queue.

**Note on Combining Policy Types** On the Series 2600/2600-PWR and 2800 switches, "mixing" ToS DSCP policies and 802.1p priorities is not recommended. Refer to the Note on page [6-11.](#page-10-2)

For more on DSCP, refer to ["Terminology" on page 6-6](#page-5-0).

**Steps for Creating a Policy Based on IP Address.** This procedure creates a DSCP policy for IPv4 packets carrying the selected IP address (source or destination).

- 1. Identify the IP address you want to use as a classifier for assigning a DSCP policy.
- <span id="page-35-0"></span>2. Determine the DSCP policy for packets carrying the selected IP address:
	- a. Determine the DSCP you want to assign to the selected packets. (This codepoint will be used to overwrite the DSCP carried in packets received from upstream devices.)
	- b. Determine the 802.1p priority you want to assign to the DSCP.
- 3. Configure the DSCP policy by using **dscp-map** to configure the priority to the codepoint you selected in step [2a](#page-35-0). (For details, refer to ["Differentiated](#page-63-0)  [Services Codepoint \(DSCP\) Mapping" on page 6-64](#page-63-0).)

#### **Notes** A codepoint must have an 802.1p priority assignment (0 - 7) before you can configure a policy for prioritizing packets by IP address. If a codepoint you want to use shows **No-override** in the **Priority** column of the DSCP map (**show qos dscp-map**), then you must assign a 0 - 7 priority before proceeding.

4. Configure the switch to assign the DSCP policy to packets with the specified IP address.

*Syntax:* qos dscp-map < *codepoint* > priority < 0 - 7 >

*This command is optional if a priority has already been assigned to the* < *codepoint* >*. The command creates a DSCP policy by assigning an 802.1p priority to a specific DSCP. When the switch applies this policy to a packet, the priority determines the packet's queue in the outbound port to which it is sent. If the packet leaves the switch on a tagged port, it carries the 802.1p priority with it to the next downstream device. If the packet is IPv4, the packet's DSCP will be replaced by the codepoint specified in this command. (Default: For most codepoints,* **No-override***. See figure [6-15 on](#page-64-1)  [page 6-65.](#page-64-1))*

*Syntax:* qos device-priority < *ip-address* > dscp < *codepoint* >
*Assigns a DSCP policy to packets carrying the specified IP address, and overwrites the DSCP in these packets with the assigned* **<** *codepoint* **>** *value. This policy includes an 802.1p priority and determines the packet's queue in the outbound port to which it is sent. If the packet leaves the switch on a tagged port, it carries the 802.1p priority with it to the next downstream device. (Default:* **No-override***)*

no qos device-priority < *ip-address* >

*Deletes the specified IP address as a QoS classifier.*

show qos device-priority

*Displays a listing of all QoS Device Priority classifiers currently in the running-config file.*

For example, suppose you wanted to assign these DSCP policies to the packets identified by the indicated IP addresses:

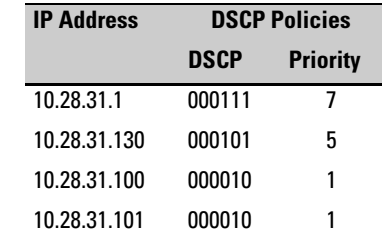

1. Determine whether the DSCPs already have priority assignments, which could indicate use by existing applications. This is not a problem if the configured priorities are acceptable for all applications using the same DSCP. (Refer to the ["Note On Changing a Priority Setting" on page 6-67.](#page-66-0) Also, a DSCP must have a priority configured before you can assign any QoS classifiers to use it.)

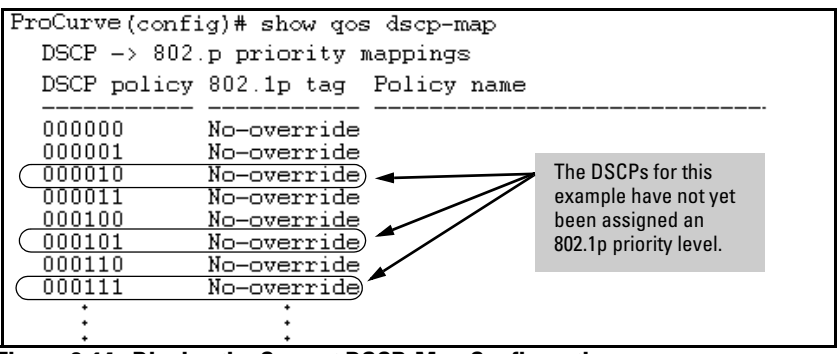

**Figure 6-14. Display the Current DSCP-Map Configuration**

- ProCurve(config)# qos dscp-map 000111 priority 7 ProCurve(config)# qos dscp-map 000101 priority 5 ProCurve(config)# gos dscp-map 000010 priority 1 ProCurve(config)# show gos dscp-map DSCP -> 802.p priority mappings DSCP policy 802.1p tag Policy name 000000 No-override 000001 No-override 000010  $\overline{1}$   $\rightarrow$ 000011 No-override 000100 No-override DSCP Policies 000101  $\mathsf{S}$  $\blacktriangleleft$ Configured in this step.000110 No-override  $C_{000111}$ Z) 001000 No-override
- 2. Configure the priorities for the DSCPs you want to use.

<span id="page-37-0"></span>**Figure 6-15. Assigning 802.1p Priorities to the Selected DSCPs**

3. Assign the DSCP policies to the selected device IP addresses and display the result.

|                                                                                                    |                                              | ProCurve(config)# gos device-priority 10.28.31.1 dscp 000111<br>ProCurve(config)# gos device-priority 10.28.31.130 dscp 000101<br>ProCurve(config)# gos device-priority 10.28.31.100 dscp 000010<br>ProCurve(config)# gos device-priority 10.28.31.101 dscp 000010 |  |
|----------------------------------------------------------------------------------------------------|----------------------------------------------|----------------------------------------------------------------------------------------------------|--|
| ProCurve(config)# show gos device-priority<br>Device priorities<br>Device Address Apply rule   DSCP Priority |                                              |                                                                                                    |  |
| 10.28.31.1<br>DSCP<br>10.28.31.130<br>DSCP.<br>10.28.31.100<br>DSCP.<br>10.28.31.101<br>DSCP                 | 000111 7<br>000101 5<br>000010 1<br>000010 1 |                                                                                                    |  |

**Figure 6-16. The Completed Device-Priority/Codepoint Configuration**

The switch will now apply the DSCP policies in figure [6-15](#page-37-0) to IPv4 packets received on the switch with the specified IP addresses (source or destination). This means the switch will:

- Overwrite the original DSCPs in the selected packets with the new DSCPs specified in the above policies.
- Assign the 802.1p priorities in the above policies to the appropriate packets.

# QoS IP Type-of-Service (ToS) Policy and Priority

### **QoS Classifier Precedence: 3**

This feature applies only to IPv4 traffic and performs either of the following:

- **ToS IP-Precedence Mode:** All IP packets generated by upstream devices and applications include precedence bits in the ToS byte. Using this mode, the switch uses these bits to compute and assign the corresponding 802.1p priority.
- **ToS Differentiated Services (Diffserv) Mode:** This mode requires knowledge of the codepoints set in IP packets by the upstream devices and applications. It uses the ToS codepoint in IP packets coming from upstream devices and applications to assign 802.1p priorities to the packets. You can use this option to do both of the following:
	- **Assign a New Prioritization Policy:** A "policy" includes both a codepoint and a corresponding 802.1p priority. This option selects an incoming IPv4 packet on the basis of its codepoint and assigns a new codepoint and corresponding 802.1p priority. (Use the **qos dscp-map** command to specify a priority for any codepoint—page [6-64](#page-63-0).)
	- **Assign an 802.1p Priority:** This option reads the DSCP of an incoming IPv4 packet and, without changing this codepoint, assigns the 802.1p priority to the packet, as configured in the DSCP Policy Table (page [6-64\)](#page-63-0). This means that a priority value of 0 - 7 must be configured for a DSCP before the switch will attempt to perform a QoS match on the packet's DSCP bits.

Before configuring the ToS Diffserv mode, you must use the **dscp-map** command to configure the desired 802.1p priorities for the codepoints you want to use for either option. This command is illustrated in the following examples and is described under ["Differentiated Services Codepoint](#page-63-0)  [\(DSCP\) Mapping" on page 6-64](#page-63-0).

Unless IP-Precedence mode and Diffserv mode are both disabled (the default setting), enabling one automatically disables the other. *For more on ToS operation, refer to ["Details of QoS IP Type-of-Service" on page 6-49](#page-48-0)*.

**Notes** On the Series 2600/2600-PWR and 2800 switches, "mixing" ToS DSCP policies and 802.1p priorities is not recommended. Refer to the Note on page [6-11.](#page-10-0) IP-ToS QoS does not support layer-2 SAP encapsulation. or more information on packet-type restrictions, refer to [''Details of Packet Criteria and](#page-71-0)  [Restrictions for QoS Support'', on page 6-72](#page-71-0).

Assigning an 802.1p Priority to IPv4 Packets on the Basis of the ToS Precedence Bits

If a device or application upstream of the switch sets the precedence bits in the ToS byte of IPv4 packets, you can use this feature to apply that setting for prioritizing packets for outbound port queues. If the outbound packets are in a tagged VLAN, this priority is carried as an 802.1p value to the adjacent downstream devices.

*Syntax:* qos type-of-service ip-precedence

*Causes the switch to automatically assign an 802.1p priority to all IPv4 packets by computing each packet's 802.1p priority from the precedence bits the packet carries. This priority determines the packet's queue in the outbound port to which it is sent. If the packet leaves the switch on a tagged port, it carries the 802.1p priority with it to the next downstream device. (ToS IP Precedence Default: Disabled)*

no qos type-of-service

*Disables all ToS classifier operation, including prioritization using the precedence bits.*

show qos type-of-service

*When ip-precedence is enabled (or if neither ToS option is configured), shows the ToS configuration status. If diffservices is enabled, lists codepoint data as described under ["Assigning a DSCP Policy on the Basis of the DSCP in IPv4](#page-44-0)  [Packets Received from Upstream Devices" on page 6-45](#page-44-0).*

With this option, prioritization of outbound packets relies on the IP-Precedence bit setting that IP packets carry with them from upstream devices and applications. To configure and verify this option:

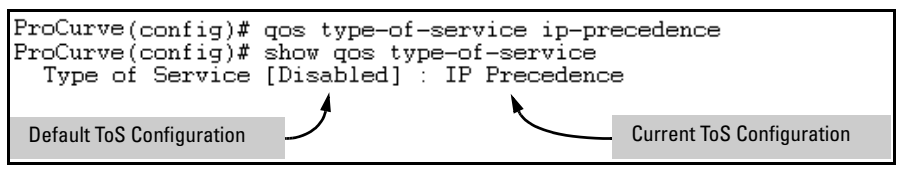

**Figure 6-17. Example of Enabling ToS IP-Precedence Prioritization**

To replace this option with the ToS diff-services option, just configure **diffservices** as described below, which automatically disables IP-Precedence. To disable IP-Precedence without enabling the diff-services option, use this command:

ProCurve(config)# no qos type-of-service

Assigning an 802.1p Priority to IPv4 Packets on the Basis of Incoming DSCP

One of the best uses for this option is on an interior switch where you want to honor (continue) a policy set on an edge switch. That is, it enables you to select incoming packets having a specific DSCP and forward these packets with the desired 802.1p priority. For example, if an edge switch "A" marks all packets received on port A5 with a particular DSCP, you can configure a downstream (interior) switch "B" to handle such packets with the desired priority (regardless of whether 802.1Q tagged VLANs are in use).

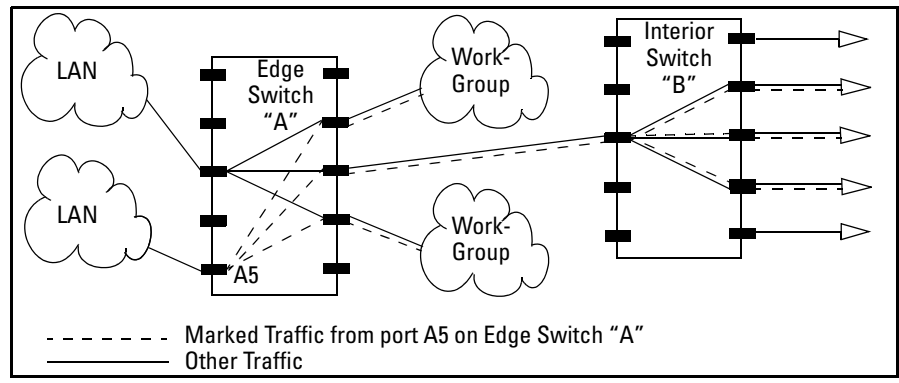

<span id="page-40-0"></span>**Figure 6-18. Interior Switch "B" Honors the Policy Established in Edge Switch "A"**

To do so, assign the desired 802.1p priority to the same codepoint that the upstream or edge switch assigns to the selected packets. When the downstream switch receives an IPv4 packet carrying one of these codepoints, it assigns the configured priority to the packet and sends it out the appropriate priority queue. (The packet retains the codepoint it received from the upstream or edge switch). You can use this option concurrently with the diffserv DSCP Policy option (described later in this section), as long as the DSCPs specified in the two options do not match.

### **Note on DSCP Use** Different applications may use the same DSCP in their IP packets. Also, the same application may use multiple DSCPs if the application originates on different clients, servers, or other devices. Using an edge switch enables you to select the packets you want and mark them with predictable DSCPs that can be used by downstream switches to honor policies set in the edge switch.

When enabled, the switch applies direct 802.1p prioritization to all packets having codepoints that meet these criteria:

- The codepoint is configured with an 802.1p priority in the DSCP table. (Codepoints configured with **No-override** are not used.)
- The codepoint is not configured for a new DSCP policy assignment.

Thus, the switch does not allow the same incoming codepoint (DSCP) to be used simultaneously for directly assigning an 802.1p priority and also assigning a DSCP policy. For a given incoming codepoint, if you configure one option and then the other, the second overwrites the first.

To use this option:

- 1. Identify a DSCP used to set a policy in packets received from an upstream or edge switch.
- 2. Determine the 802.1p priority  $(0-7)$  you want to apply to packets carrying the identified DSCP. (You can either maintain the priority assigned in the upstream or edge switch, or assign a new priority.)
- 3. Use **qos dscp-map <** *codepoint* **> priority < 0 7 >** to assign the 802.1p priority you want to the specified DSCP. (For more on this topic, refer to ["Differ](#page-63-0)[entiated Services Codepoint \(DSCP\) Mapping" on page 6-64](#page-63-0).)
- 4. Enable **diff-services**

*Syntax:* qos type-of-service diff-services < *codepoint* >

*Causes the switch to read the* **<** *codepoint* **>** (*DSCP) of an incoming IPv4 packet and, when a match occurs, assign a corresponding 802.1p priority, as configured in the switch's DSCP table (page [6-65\)](#page-64-0).*

no qos type-of-service

.

*Disables all ToS classifier operation.*

no qos dscp-map < *codepoint* >

*Disables direct 802.1p priority assignment to packets carrying the* < *codepoint* > *by reconfiguring the codepoint priority assignment in the DSCP table to* **No-override***. Note that if this codepoint is in use as a DSCP policy for another diffserv codepoint, you must disable or redirect the other diffserv codepoint's DSCP policy before you can disable or change the codepoint. For example, in figure [6-19](#page-43-0) you cannot change the priority for the 000000 codepoint until you redirect the DSCP policy for 000001 away from using 000000 as a policy. (Refer to ["Note On Changing a Priority Setting" on page 6-67.](#page-66-0) Refer also to ["Differentiated Services Codepoint \(DSCP\)](#page-63-0)  [Mapping" on page 6-64.](#page-63-0))*

show qos type-of-service

*Displays current Type-of-Service configuration. In diffserv mode it also shows the current direct 802.1p assignments and the current DSCP assignments covered later in this section.*

For example, an edge switch "A" in an untagged VLAN assigns a DSCP of 000110 on IP packets it receives on port A6, and handles the packets with high priority (7). When these packets reach interior switch "B" you want the switch to handle them with the same high priority. To enable this operation you would configure an 802.1p priority of 7 for packets received with a DSCP of **000110**, and then enable **diff-services**:

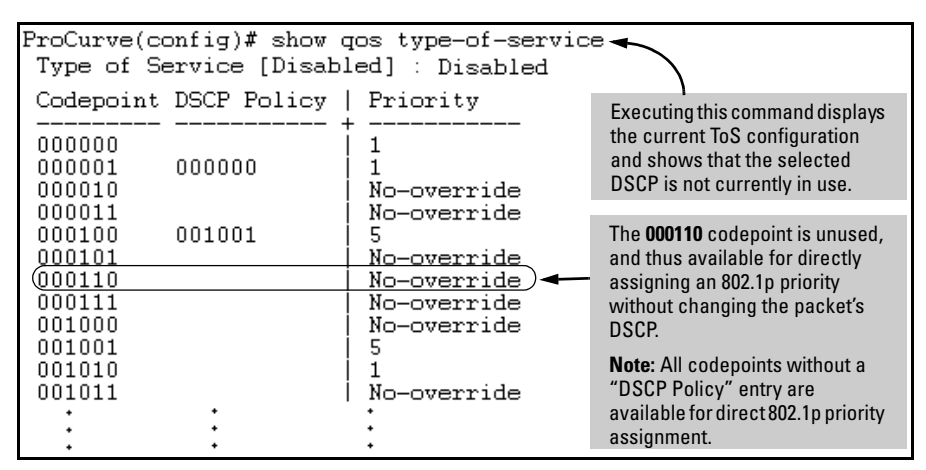

<span id="page-43-0"></span>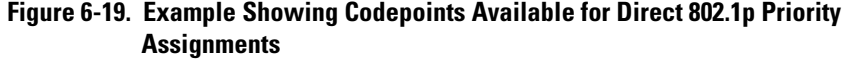

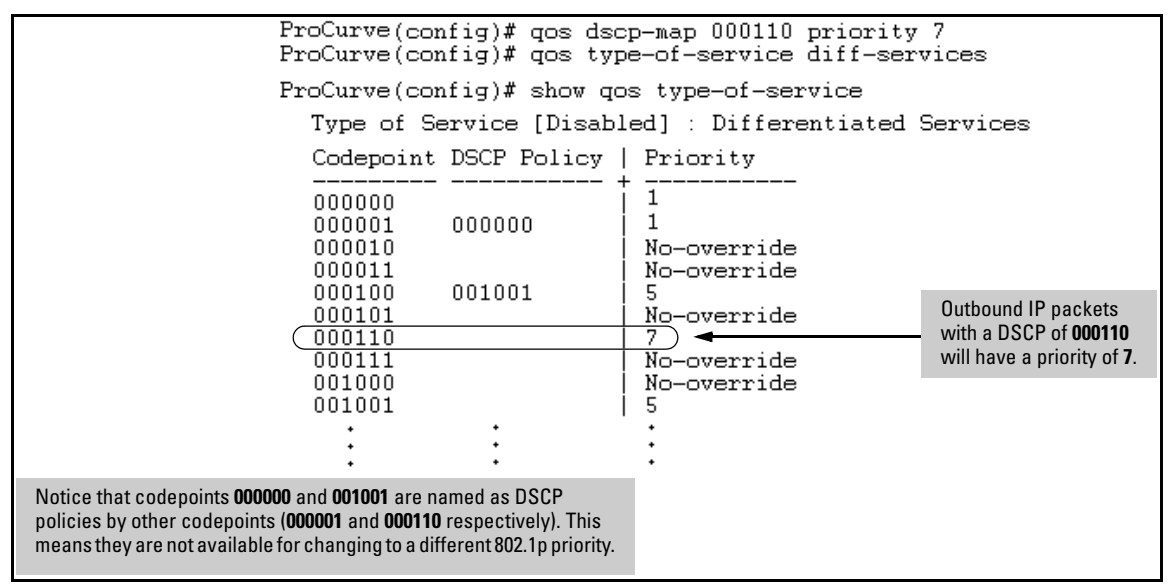

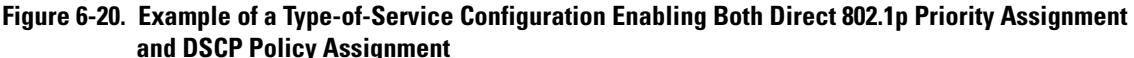

<span id="page-44-0"></span>Assigning a DSCP Policy on the Basis of the DSCP in IPv4 Packets Received from Upstream Devices

The preceding section describes how to forward a policy set by an edge (or upstream) switch. This option changes a DSCP policy in an IPv4 packet by changing its IP ToS codepoint and applying the priority associated with the new codepoint. (A DSCP policy consists of a differentiated services codepoint and an associated 802.1p priority.) You can use this option concurrently with the diffserv 802.1p priority option (above), as long as the DSCPs specified in the two options do not match. To use this option to configure a change in policy: 1. Identify a DSCP used to set a policy in packets received from an upstream or edge switch. 2. Create a new policy by using **qos dscp-map <** *codepoint* **> priority < 0 - 7 >** to configure an 802.1p priority for the codepoint you will use to overwrite the DSCP the packet carries from upstream. (For more on this topic, refer to ["Differentiated Services Codepoint \(DSCP\) Mapping" on page 6-64](#page-63-0).) 3. Use **qos type-of-service diff-services <** *incoming-DSCP* **> dscp <** *outgoing-DSCP* **>** to change the policy on packets coming from the edge or upstream switch with the specified incoming DSCP. (Figure [6-18](#page-40-0) on page [6-41](#page-40-0) illustrates this scenario.) **Notes** On the Series 2600/2600-PWR and 2800 switches, "mixing" ToS DSCP policies and 802.1p priorities is not recommended. Refer to the Note on page [6-11.](#page-10-0)

*Syntax:* qos type-of-service diff-services

*Enables ToS diff-services.*

qos type-of-service diff-services < *current-codepoint* > dscp < *new-codepoint* >

> *Configures the switch to select an incoming IP packet carrying the* <*current-codepoint* > *and then use the <new-codepoint*> *to assign a new, previously configured DSCP policy to the packet. The policy overwrites the* <*current-codepoint*> *with the < new-codepoint* > *and assigns the 802.1p priority specified by the policy. (Use the* **qos dscp-map** *command to define the priority for the DSCPs[—page 6-64](#page-63-0).)*

no qos type-of-service

*Disables all ToS classifier operation. Current ToS DSCP policies and priorities remain in the configuration and will become available if you re-enable ToS diff-services.* 

no qos type-of-service [diff-services < *codepoint* >]

*Deletes the DSCP policy assigned to the* < *codepoint* > *and returns the* < *codepoint* > *to the 802.1p priority setting it had before the DSCP policy was assigned. (This will be either a value from 0 - 7 or* **No-override***.)*

show qos type-of-service

*Displays a listing of codepoints, with any corresponding DSCP policy re-assignments for outbound packets. Also lists the (802.1p) priority for each codepoint that does not have a DSCP policy assigned to it.*

For example, suppose you want to configure the following two DSCP policies for packets received with the indicated DSCPs.

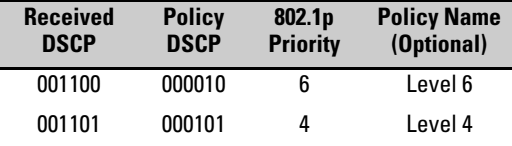

1. Determine whether the DSCPs already have priority assignments, which could indicate use by existing applications. This is not a problem as long as the configured priorities are acceptable for all applications using the same DSCP. (Refer to the ["Note On Changing a Priority Setting" on page](#page-66-0)  [6-67](#page-66-0). Also, a DSCP must have a priority configured before you can assign any QoS classifiers to use it.)

**Quality of Service (QoS): Managing Bandwidth More Effectively on the Series 2600/2600-PWR and Series 2800 Switches** Using QoS Classifiers To Configure QoS for Outbound Traffic

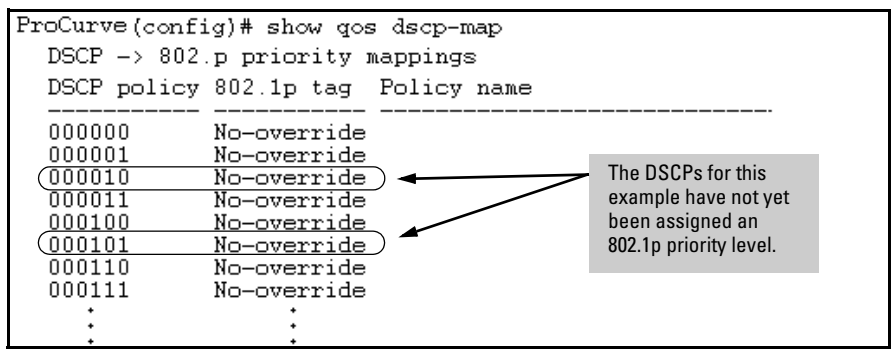

**Figure 6-21. Display the Current DSCP-Map Configuration**

2. Configure the policies in the DSCP table:

| ProCurve(config)# qos dscp-map 000010 priority 6 name 'Level 6'<br>ProCurve(config)# gos dscp-map 000101 priority 4 name 'Level 4' |                                                                |         |  |  |  |  |  |  |
|----------------------------------------------------------------------------------------------------|----------------------------------------------------------------|---------|--|--|--|--|--|--|
| ProCurve(config)# show gos dscp-map<br>$DSCP \rightarrow 802.p priority mappings$<br>DSCP policy 802.1p tag Policy name            |                                                                |         |  |  |  |  |  |  |
| 000000<br>000001<br>000010<br>000011<br>000100                                                                                     | No-override<br>No-override<br>6.<br>No-override<br>No-override | Level 6 |  |  |  |  |  |  |
| 000101<br>000110<br>000111                                                                                                    | No-override<br>No-override                                     | Level 4 |  |  |  |  |  |  |
|                                                                                                    |                                                                |         |  |  |  |  |  |  |

**Figure 6-22. Example of Policies Configured (with Optional Names) in the DSCP Table**

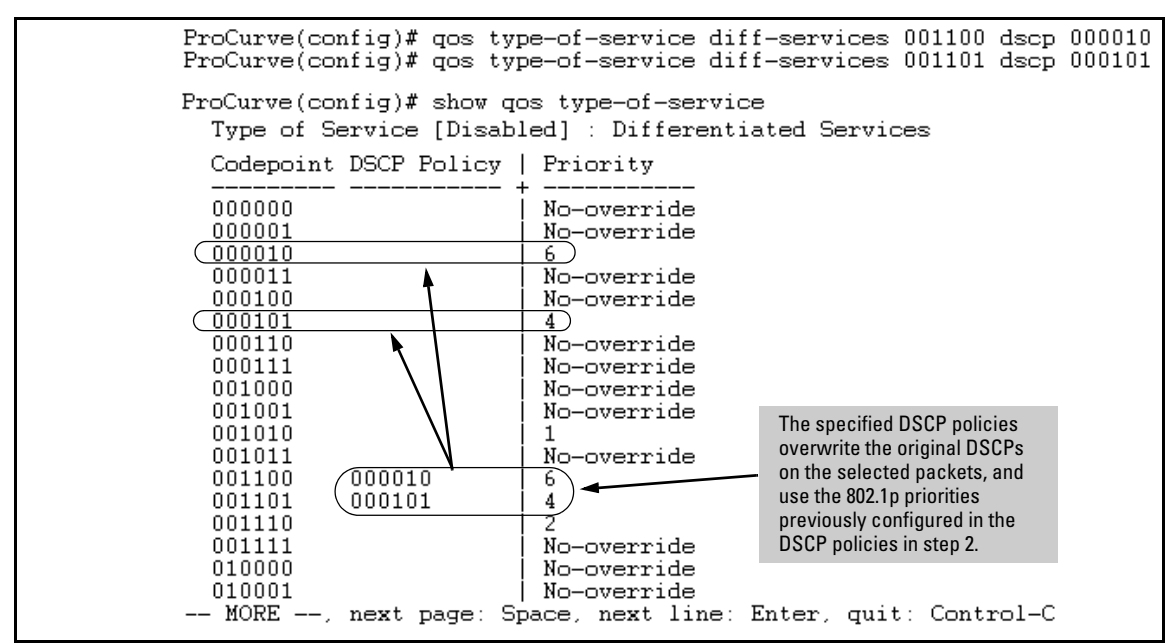

3. Assign the policies to the codepoints in the selected packet types.

**Figure 6-23. Example of Policy Assignment to Outbound Packets on the Basis of the DSCP in the Packets Received from Upstream Devices**

## <span id="page-48-0"></span>Details of QoS IP Type-of-Service

IP packets include a Type of Service (ToS) byte. The ToS byte includes:

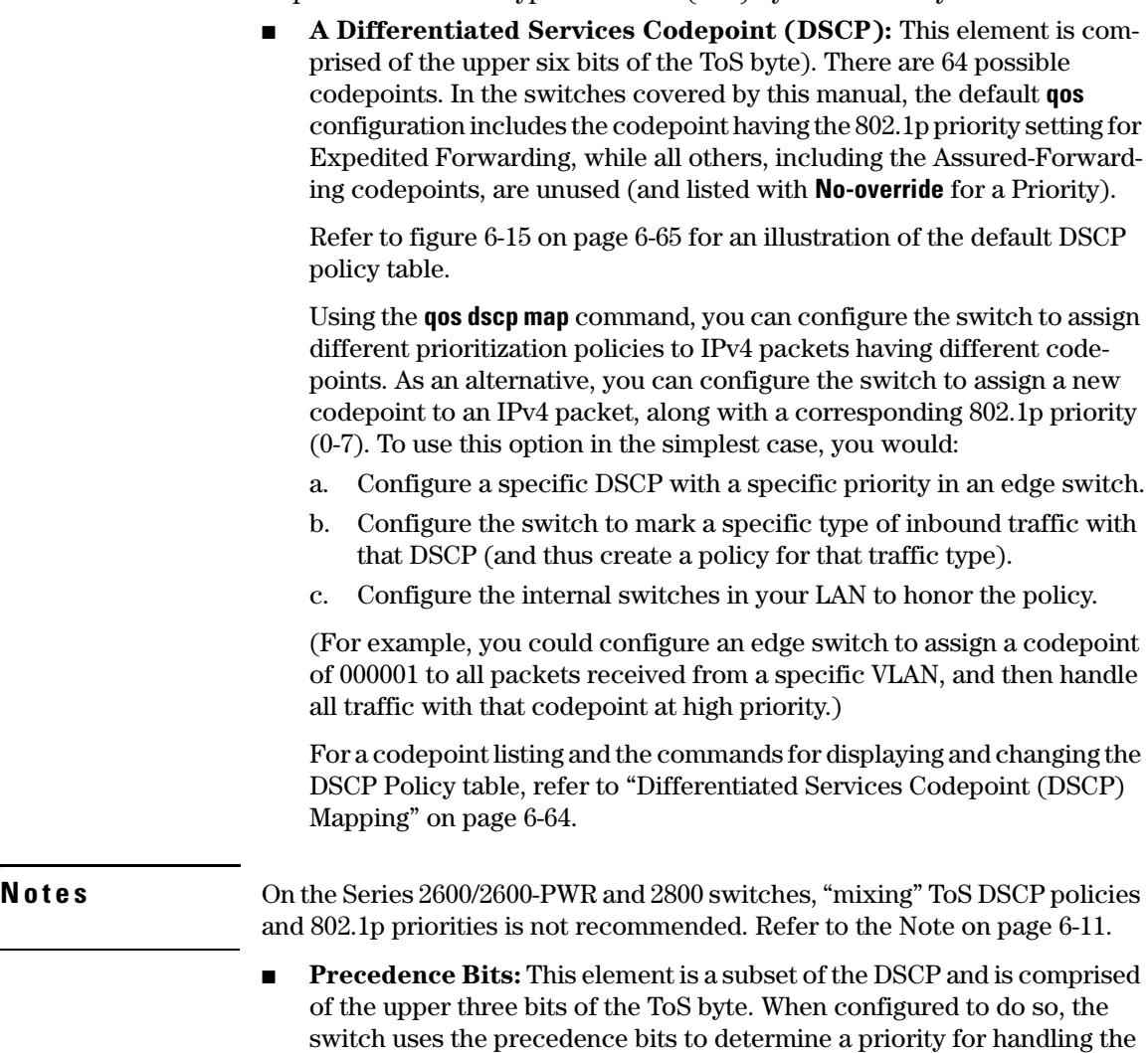

associated packet. (The switch does not change the setting of the precedence bits.) Using the ToS Precedence bits to prioritize IPv4 packets relies on priorities set in upstream devices and applications.

Figure [6-24](#page-49-0) shows an example of the ToS byte in the header for an IPv4 packet, and illustrates the diffserv bits and precedence bits in the ToS byte. (Note that the Precedence bits are a subset of the Differentiated Services bits.)

| Field:  | <b>Destination</b><br><b>MAC Address</b> | Source MAC<br>Address | 802.10 Field | Type &<br>Version                        | ToS Byte                               |                | $\cdots$ |       |   |
|---------|------------------------------------------|-----------------------|--------------|------------------------------------------|----------------------------------------|----------------|----------|-------|---|
| Packet: | FF FF FF FF FF FF                        | 08 00 09 00 00 16     | 08 00        | 45                                       |                                        | E <sub>0</sub> | $\cdots$ |       |   |
|         |                                          |                       |              |                                          |                                        |                |          |       |   |
|         |                                          |                       |              | <b>Differentiated Services Codepoint</b> |                                        |                |          |       |   |
|         |                                          |                       |              | <b>Precedence</b><br><b>Bits</b>         |                                        |                |          | Rsvd. |   |
|         |                                          |                       |              | 1<br>1                                   | $\overline{\mathbf{1}}$<br>$\mathbf 0$ | 0              | 0        | 0     | 0 |
|         |                                          |                       |              | E                                        |                                        |                | 0        |       |   |

<span id="page-49-0"></span>**Figure 6-24. The ToS Codepoint and Precedence Bits**

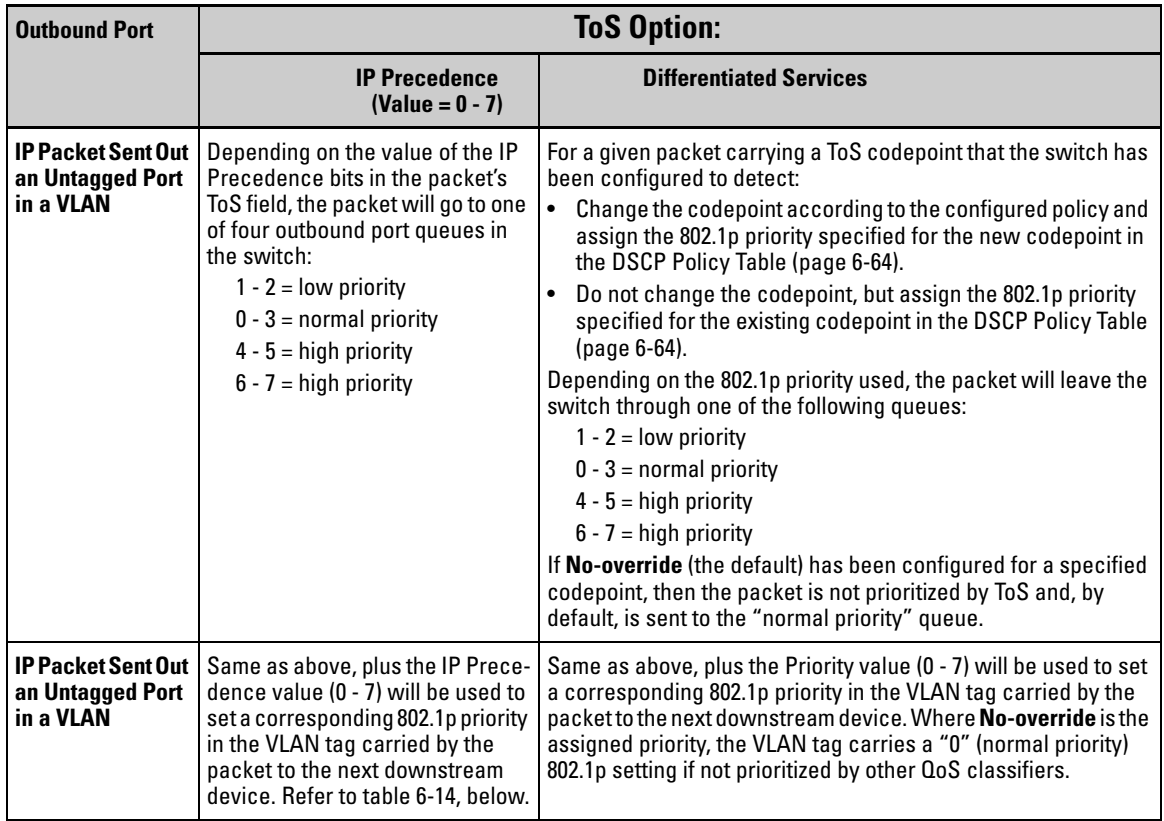

### **Table 6-13. How the Switch Uses the ToS Configuration**

### <span id="page-50-0"></span>**Table 6-14. ToS IP-Precedence Bit Mappings to 802.1p Priorities**

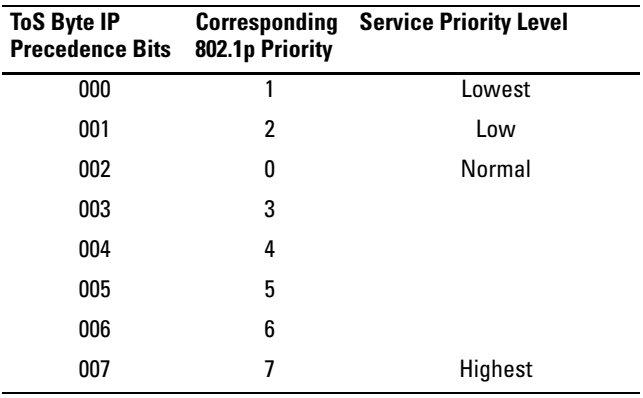

# QoS VLAN-ID (VID) Priority

### **QoS Classifier Precedence: 5**

The QoS VLAN-ID option supports up to 120 VLAN IDs (VIDs) as QoS classifiers, depending on rule use by other QoS options.

Where a particular VLAN-ID classifier has the highest precedence in the switch for traffic in that VLAN, then traffic received in that VLAN is marked with the VID classifier's configured priority level. Different VLAN-ID classifiers can have differing priority levels.

**Options for Assigning Priority.** Priority control options for packets carrying a specified VLAN-ID include:

- 802.1p priority
- DSCP policy (Assigning a new DSCP and an associated 802.1p priority; inbound packets must be IPv4.)

(For operation when other QoS classifiers apply to the same traffic, refer to ["Classifiers for Prioritizing Outbound Packets" on page 6-10.](#page-9-0))

**Note** GoS with VID priority applies to static VLANs only, and applying QoS to dynamic VLANs created by GVRP operation is not supported. A VLAN must exist while a subject of a QoS configuration, and eliminating a VLAN from the switch causes the switch to clear any QoS features configured for that VID.

## Assigning a Priority Based on VLAN-ID

This option assigns a priority to all outbound packets having the specified VLAN-ID (VID). You can configure this option by either specifying the VLAN-ID ahead of the **qos** command or moving to the VLAN context for the VLAN you want to configure for priority.

**Syntax:** vlan <  $vid$  > gos priority <  $0 - 7$  >

*Configures an 802.1p priority for outbound packets belonging to the specified VLAN. This priority determines the packet's queue in the outbound port to which it is sent. If the packet leaves the switch on a tagged port, it carries the 802.1p priority with it to the next downstream device. You can configure one QoS classifier for each VLAN-ID. (Default:* **Nooverride***)*

no vlan < *vid* > qos

*Removes the specified VLAN-ID as a QoS classifier and resets the priority for that VLAN to* **No- override***.*

show qos vlan-priority

*Displays a listing of the QoS VLAN-ID classifiers currently in the running-config file, with their priority data.* 

1. For example, suppose that you have the following VLANs configured on the switch and want to prioritize them as shown:

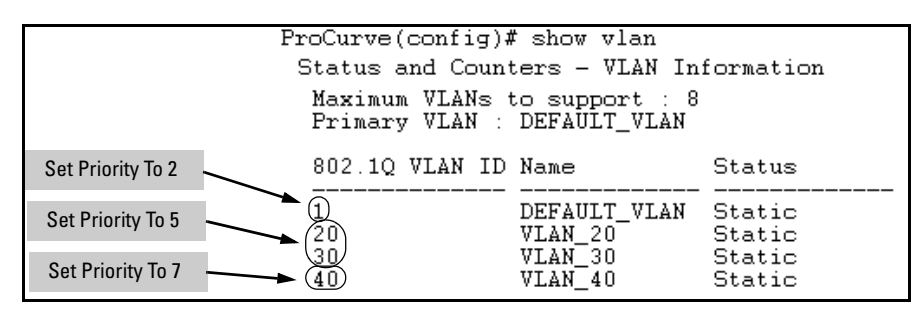

**Figure 6-25. Example of a List of VLANs Available for QoS Prioritization**

2. You would then execute the following commands to prioritize the VLANs by VID:

| ProCurve(config)# vlan 1 qos priority 2<br>ProCurve(config)# vlan 20 gos priority 5<br>ProCurve(config)# vlan 30 gos priority 5<br>ProCurve(config)# vlan 40 qos priority 7 |               |
|----------------------------------------------------------------------------------------------------|---------------|
| ProCurve(config)# show gos vlan                                                                                                    |               |
| VLAN priorities                                                                                                    |               |
| VLAN ID Apply rule                                                                                                    | DSCP Priority |
| 1<br>Priority<br>20<br>Priority<br>30<br>Priority<br>40<br>Priority                                                                                                    | 5<br>5<br>7   |

**Figure 6-26. Configuring and Displaying QoS Priorities on VLANs**

If you then decided to remove VLAN\_20 from QoS prioritization:

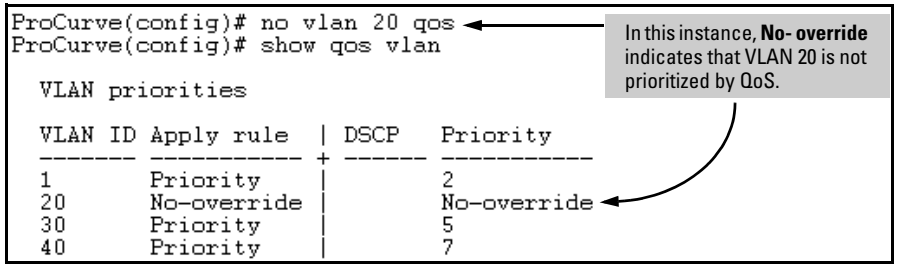

**Figure 6-27. Returning a QoS-Prioritized VLAN to "No-override" Status**

Assigning a DSCP Policy Based on VLAN-ID (VID)

This option assigns a previously configured DSCP policy (codepoint and 802.1p priority) to outbound IP packets having the specified VLAN-ID (VID). That is, the switch:

- 1. Selects an incoming IP packet on the basis of the VLAN-ID it carries.
- 2. Overwrites the packet's DSCP with the DSCP configured in the switch for such packets.
- 3. Assigns the 802.1p priority configured in the switch for the new DSCP. (Refer to ["Differentiated Services Codepoint \(DSCP\) Mapping" on page](#page-63-0)  [6-64](#page-63-0).)
- 4. Forwards the packet through the appropriate outbound port queue.

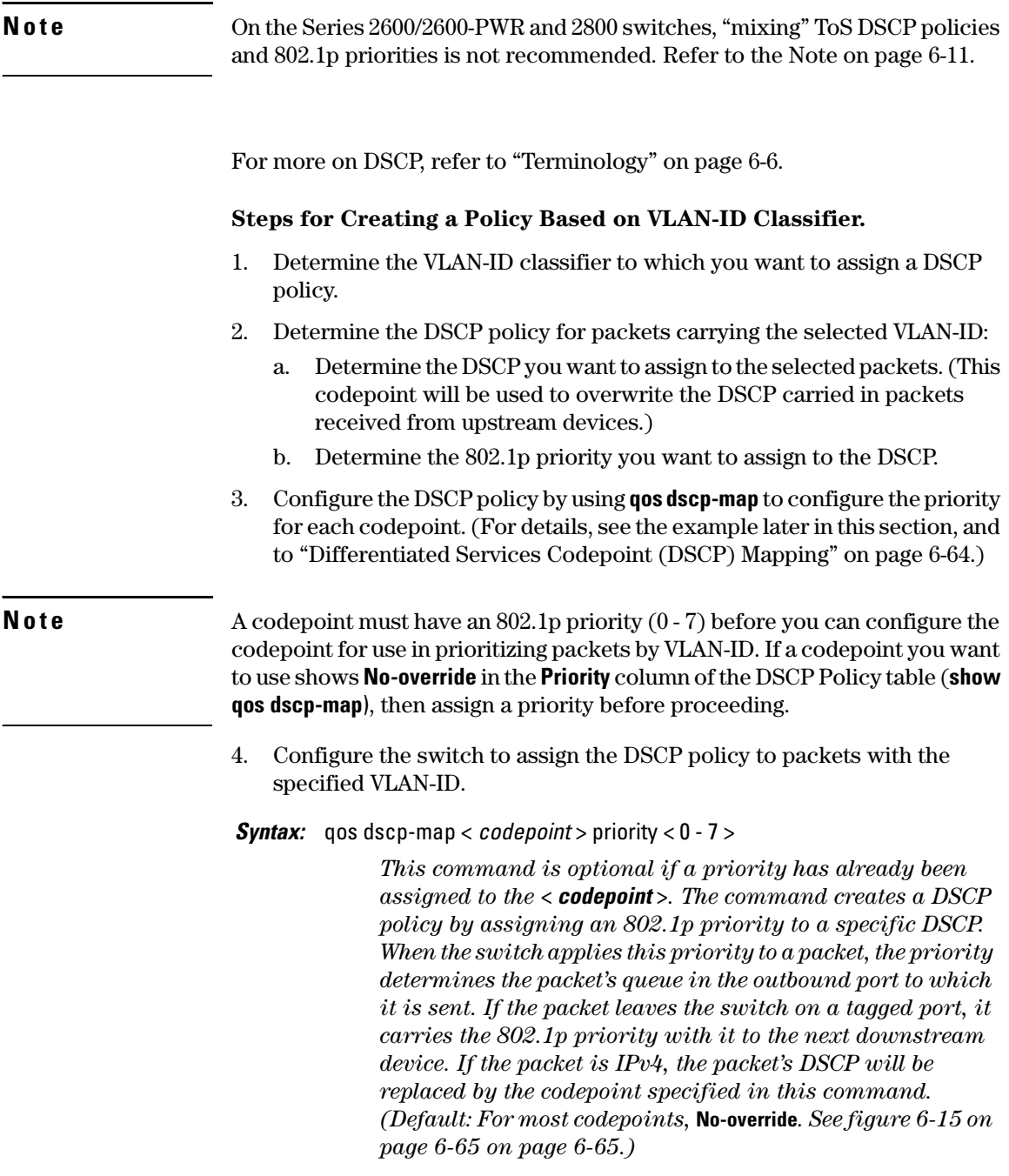

*Syntax:* vlan < *vid* > qos dscp < *codepoint* >

*Assigns a DSCP policy to packets carrying the specified IP address, and overwrites the DSCP in these packets with the assigned* < *codepoint* > *value. This policy includes an 802.1p priority and determines the packet's queue in the outbound port to which it is sent. If the packet leaves the switch on a tagged port, it carries the 802.1p priority with it to the next downstream device. (Default:* **No-override***)*

no vlan < *vid* > qos

*Removes QoS classifier for the specified VLAN.*

show qos device-priority

*Displays a listing of all QoS VLAN-ID classifiers currently in the running-config file.*

For example, suppose you wanted to assign this set of priorities:

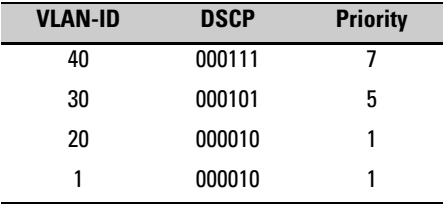

1. Determine whether the DSCPs already have priority assignments, which could indicate use by existing applications. This is not a problem as long as the configured priorities are acceptable for all applications using the same DSCP. (Refer to the ["Note On Changing a Priority Setting" on page](#page-66-0)  [6-67](#page-66-0). Also, a DSCP must have a priority configured before you can assign any QoS classifiers to use it.)

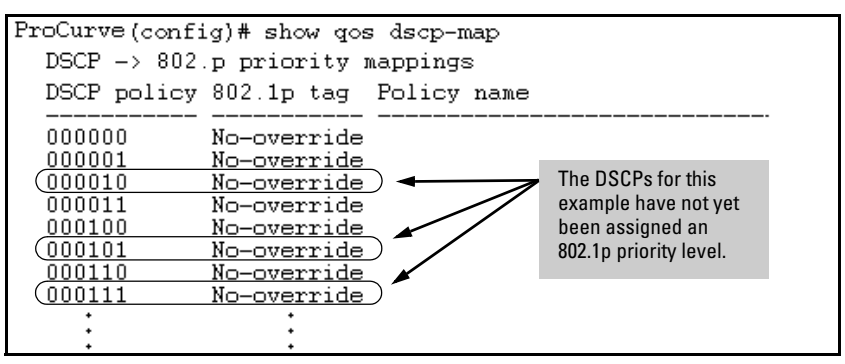

**Figure 6-28. Display the Current Configuration in the DSCP Policy Table**

2. Configure the priorities for the DSCPs you want to use.

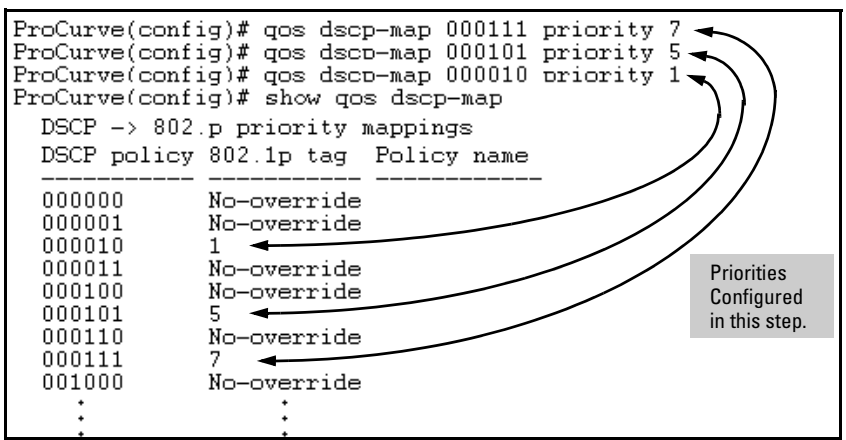

**Figure 6-29. Assign Priorities to the Selected DSCPs**

3. Assign the DSCP policies to the selected VIDs and display the result.

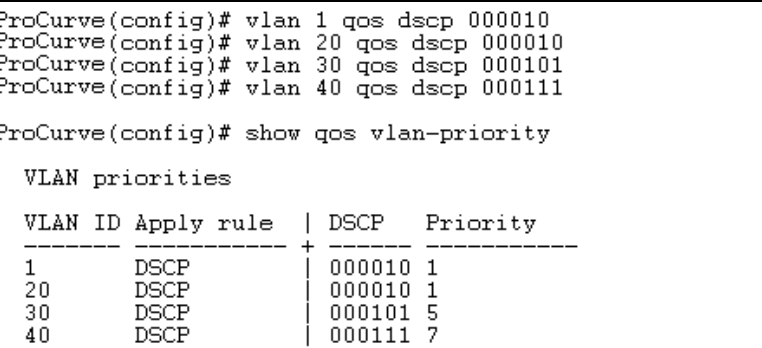

<span id="page-56-0"></span>**Figure 6-30. The Completed VID-DSCP Priority Configuration**

The switch will now apply the DSCP policies in figure [6-30](#page-56-0) to packets received on the switch with the specified VLAN-IDs. This means the switch will:

- Overwrite the original DSCPs in the selected packets with the new DSCPs specified in the above policies.
- Assign the 802.1p priorities in the above policies to the appropriate packets.

# QoS Source-Port Priority

For information on configuring port-based priority for the 4100gl and 6108 switches, refer to the *Management and Configuration Guide.*

#### **QoS Classifier Precedence: 6**

The QoS source-port option enables you to use a packet's source-port on the switch as a QoS classifier. Where a particular source-port classifier has the highest precedence in the switch for traffic entering through that port, then traffic received from the port is marked with the source-port classifier's configured priority level. Different source-port classifiers can have different priority levels.

**Options for Assigning Priority.** Priority control options for packets from a specified source-port include:

- 802.1p priority
- DSCP policy (Assigning a new DSCP and an associated 802.1p priority; inbound packets must be IPv4.)

(For operation when other QoS classifiers apply to the same traffic, refer to ["Classifiers for Prioritizing Outbound Packets" on page 6-10.](#page-9-0))

### Assigning a Priority Based on Source-Port

This option assigns a priority to outbound packets having the specified sourceport. Configure this option by either specifying the source-port ahead of the **qos** command or moving to the port context for the port you want to configure for priority. (For configuring multiple source-ports with the same priority, you may find it easier to use the **interface <** *port-list* **>** command to go to the port context instead of individually configuring the priority for each port.)

#### *Syntax:* interface < *port-list* > qos priority < 0 - 7 >

*Configures an 802.1p priority for packets entering the switch through the specified (source) ports. This priority determines the packet queue in the outbound port(s) to which traffic is sent. If a packet leaves the switch on a tagged port, it carries the 802.1p priority with it to the next downstream device. You can configure one QoS classifier for each source-port or group of source-ports. (Default:* **No-override***)*

no interface < *port-list* > qos

*Disables use of the specified source-port(s) for QoS classifier(s) and resets the priority for the specified source-port(s) to* **No-override***.*

show qos port-priority

*Lists the QoS port-priority classifiers with their priority data.* 

For example, suppose that you want to prioritize inbound traffic on the following source-ports:

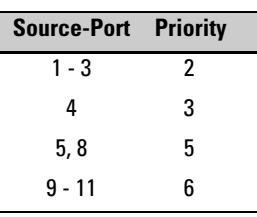

You would then execute the following commands to prioritize traffic received on the above ports:

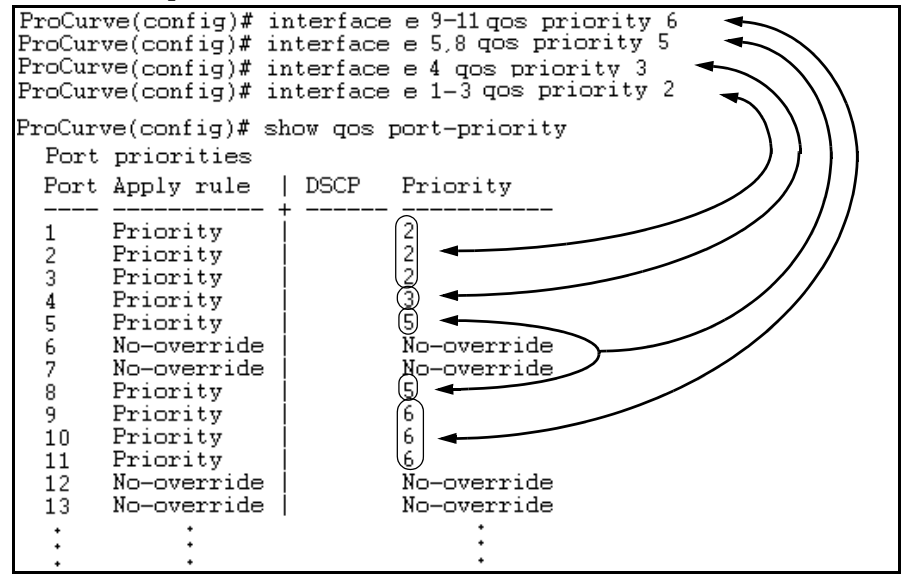

**Figure 6-31. Configuring and Displaying Source-Port QoS Priorities**

If you then decided to remove port 1 from QoS prioritization:

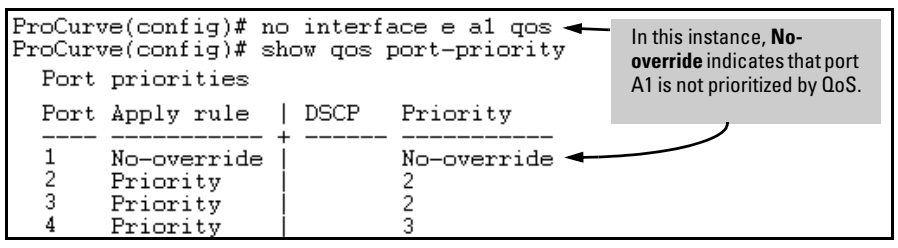

**Figure 6-32. Returning a QoS-Prioritized VLAN to "No-override" Status**

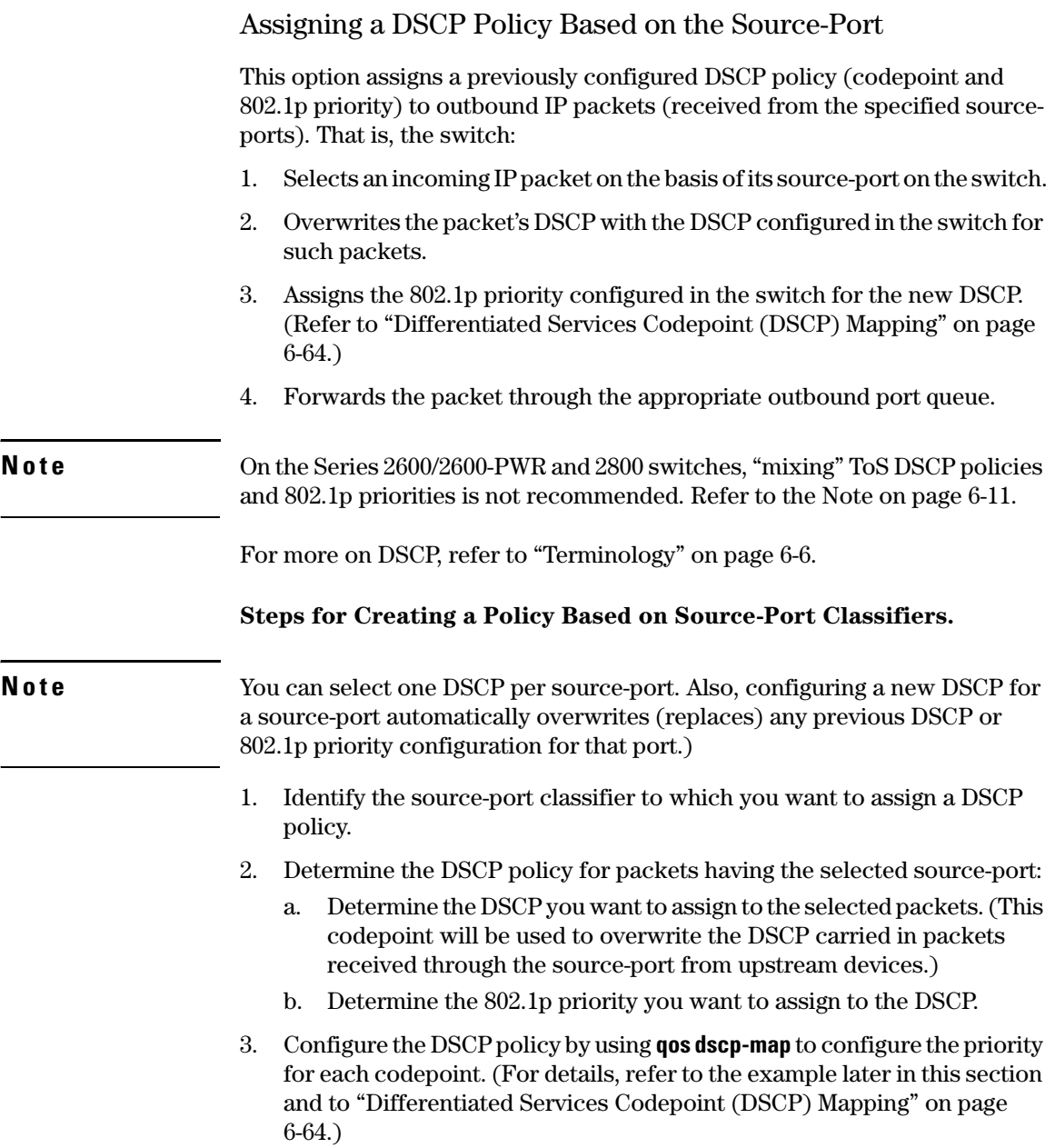

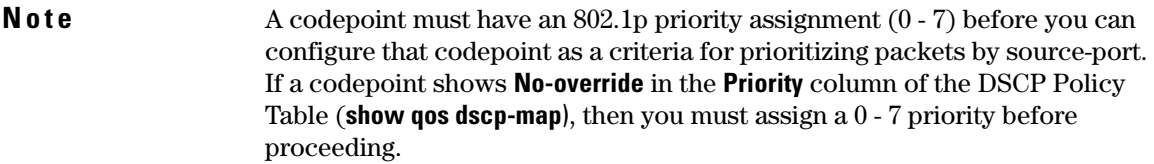

4. Configure the switch to assign the DSCP policy to packets from the specified source-port.

*Syntax:* qos dscp-map < *codepoint* > priority < 0 - 7 >

*This command is optional if a priority has already been assigned to the* < *codepoint* >*. The command creates a DSCP policy by assigning an 802.1p priority to a specific DSCP. When the switch applies this priority to a packet, the priority determines the packet's queue in the outbound port to which it is sent. If the packet leaves the switch on a tagged port, it carries the 802.1p priority with it to the next downstream device. (Default: For most codepoints,* **No-override***. See figure [6-](#page-64-0) [15 on page 6-65](#page-64-0) on page [6-65](#page-64-0).)*

*Syntax:* interface < *port-list* > qos dscp < *codepoint* >

*Assigns a DSCP policy to packets from the specified source-port(s), and overwrites the DSCP in these packets with the assigned* < *codepoint* > *value. This policy includes an 802.1p priority and determines the packet's queue in the outbound port to which it is sent. If the packet leaves the switch on a tagged port, it carries the 802.1p priority with it to the next downstream device. (Default:* **No-override***)*

no interface [e] < *port-list* > qos

*Removes QoS classifier for the specified source-port(s).*

show qos source-port

*Displays a listing of all source-port QoS classifiers currently in the running-config file.*

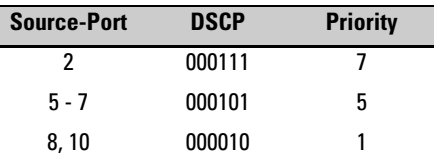

For example, suppose you wanted to assign this set of priorities:

1. Determine whether the DSCPs already have priority assignments, which could indicate use by existing applications. This is not a problem as long as the configured priorities are acceptable for all applications using the same DSCP. (Refer to the ["Note On Changing a Priority Setting" on page](#page-66-0)  [6-67](#page-66-0). Also, a DSCP must have a priority configured before you can assign any QoS classifiers to use it.)

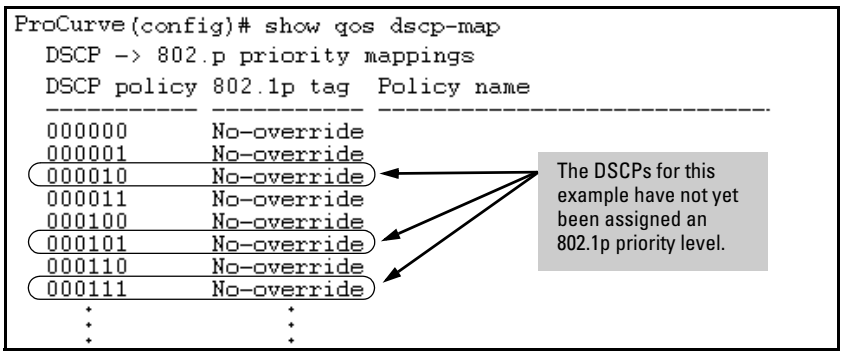

**Figure 6-33. Display the Current Configuration in the DSCP Policy Table**

2. Configure the priorities for the DSCPs you want to use.

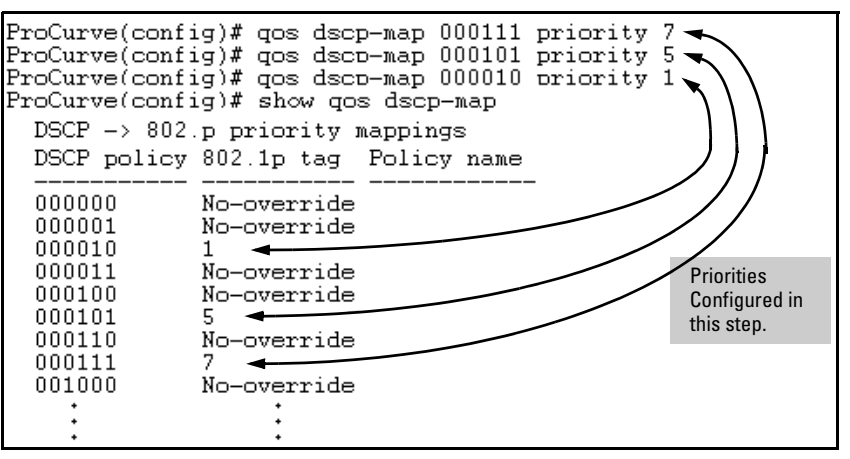

**Figure 6-34. Assign Priorities to the Selected DSCPs**

3. Assign the DSCP policies to the selected source-ports and display the result.

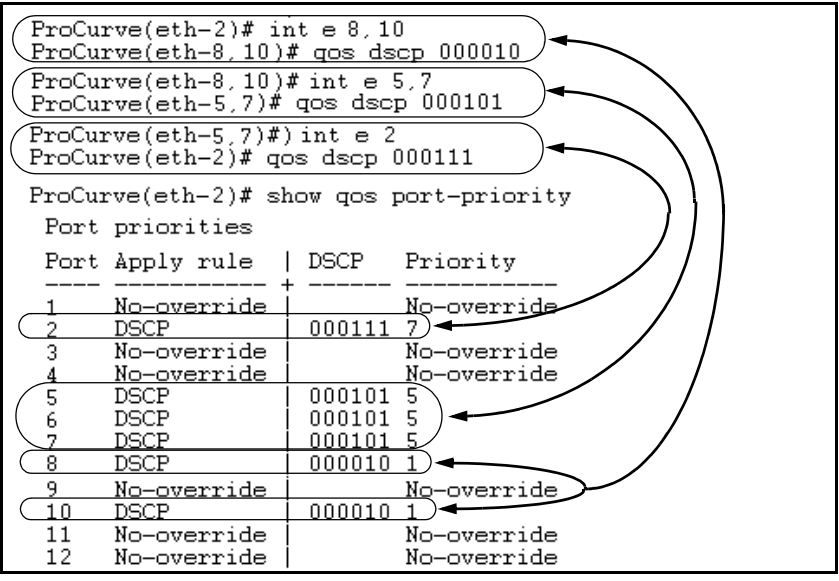

**Figure 6-35. The Completed Source-Port DSCP-Priority Configuration**

# <span id="page-63-0"></span>Differentiated Services Codepoint (DSCP) Mapping

The DSCP Policy Table associates an 802.1p priority with a specific ToS byte codepoint in an IPv4 packet. This enables you to set a LAN policy that operates independently of 802.1Q VLAN-tagging.

In the default state, most of the 64 codepoints do not assign an 802.1p priority, as indicated by **No-override** in table [6-15](#page-64-0) on page [6-65.](#page-64-0)

You can list the current DSCP Policy table, change the codepoint priority assignments, and assign optional names to the codepoints.

*Syntax:* show qos dscp-map

*Displays the DSCP Policy Table.*

qos dscp-map **<** *codepoint* > priority < 0 - 7 > [name **<** *ascii-string* **>**]

*Configures an 802.1p priority for the specified codepoint and, optionally, an identifying (policy) name.*

no qos dscp-map **<** *codepoint* **>**

*Reconfigures the 802.1p priority for* <*codepoint*> *to* **No-override***. Also deletes the codepoint policy name, if configured.* 

no qos dscp-map < *codepoint* > name

*Deletes only the policy name, if configured, for* < *codepoint* >*.*

| <b>DSCP</b><br><b>Policy</b>                                                                                                    | 802.1p Priority | <b>DSCP</b><br><b>Policy</b> | 802.1p Priority | <b>DSCP</b><br><b>Policy</b> | 802.1p Priority |  |  |
|----------------------------------------------------------------------------------------------------|-----------------|------------------------------|-----------------|------------------------------|-----------------|--|--|
| 000000                                                                                                    | No-override     | 010110                       | $3*$            | 101011                       | No-override     |  |  |
| 000001                                                                                                    | No-override     | 010111                       | No-override     | 101100                       | No-override     |  |  |
| 000010                                                                                                    | No-override     | 011000                       | No-override     | 101101                       | No-override     |  |  |
| 000011                                                                                                    | No-override     | 011001                       | No-override     | 101110                       | $7+$            |  |  |
| 000100                                                                                                    | No-override     | 011010                       | $4*$            | 101111                       | No-override     |  |  |
| 000101                                                                                                    | No-override     | 011011                       | No-override     | 110000                       | No-override     |  |  |
| 000110                                                                                                    | No-override     | 011100                       | $4*$            | 110001                       | No-override     |  |  |
| 000111                                                                                                    | No-override     | 011101                       | No-override     | 110010                       | No-override     |  |  |
| 001000                                                                                                    | No-override     | 011110                       | $5*$            | 110011                       | No-override     |  |  |
| 001001                                                                                                    | No-override     | 011111                       | No-override     | 110100                       | No-override     |  |  |
| 001010                                                                                                    | $1*$            | 100000                       | No-override     | 110101                       | No-override     |  |  |
| 001011                                                                                                    | No-override     | 100001                       | No-override     | 110110                       | No-override     |  |  |
| 001100                                                                                                    | $1*$            | 100010                       | $6*$            | 110111                       | No-override     |  |  |
| 001101                                                                                                    | No-override     | 100011                       | No-override     | 111000                       | No-override     |  |  |
| 001110                                                                                                    | $2^*$           | 100100                       | $6*$            | 111001                       | No-override     |  |  |
| 001111                                                                                                    | No-override     | 100101                       | No-override     | 111010                       | No-override     |  |  |
| 010000                                                                                                    | No-override     | 100110                       | $7*$            | 111011                       | No-override     |  |  |
| 010001                                                                                                    | No-override     | 100111                       | No-override     | 111100                       | No-override     |  |  |
| 010010                                                                                                    | $0 *$           | 101000                       | No-override     | 111101                       | No-override     |  |  |
| 010011                                                                                                    | No-override     | 101001                       | No-override     | 111110                       | No-override     |  |  |
| 010100                                                                                                    | $n *$           | 101010                       | No-override     | 111111                       | No-override     |  |  |
| 010101                                                                                                    | No-override     |                              |                 |                              |                 |  |  |
| *Assured Forwarding codepoints; configured by default on the Series 5304xl<br>switches. These codepoints are configured as "No-override" in the Series 3400cl,<br>2600/2600-PWR, and 2800 switches.<br>*Expedited Forwarding codepoint configured by default. |                 |                              |                 |                              |                 |  |  |

<span id="page-64-0"></span>**Table 6-15. The Default DSCP Policy Table**

## Default Priority Settings for Selected Codepoints

In a few cases, such as 001010 and 001100, a default policy (implied by the DSCP standards for Assured-Forwarding and Expedited-Forwarding) is used. You can change the priorities for the default policies by using **qos dscp-map <***codepoint* **> priority < 0 - 7 >)**.(These policies are not in effect unless you have either applied the policies to a QoS classifier or configured QoS Type-of-Service to be in **diff-services** mode.)

### Quickly Listing Non-Default Codepoint Settings

Table [6-15](#page-64-0) lists the switch's default codepoint/priority settings. If you change the priority of any codepoint setting to a non-default value and then execute **write memory**, the switch will list the non-default setting in the show config display. For example, in the default configuration, the following codepoint settings are true:

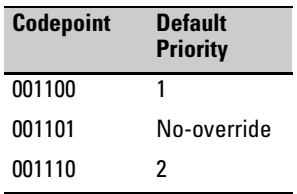

If you change all three settings to a priority of 3, and then execute **write memory**, the switch will reflect these changes in the show config listing:

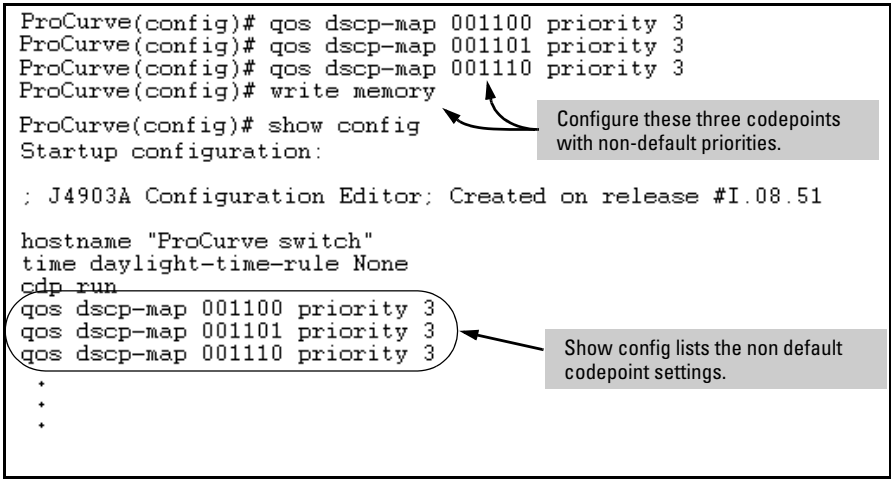

**Figure 6-36. Example of Show Config Listing with Non-Default Priority Settings in the DSCP Table**

**Effect of "No-override".** In the QoS Type-of-Service differentiated services mode, a **No-override** assignment for the codepoint of an outbound packet means that QoS is effectively disabled for such packets. That is, QoS does not affect the packet queuing priority or VLAN tagging. In this case, the packets are handled as follows (as long as no other QoS feature creates priority assignments for them):

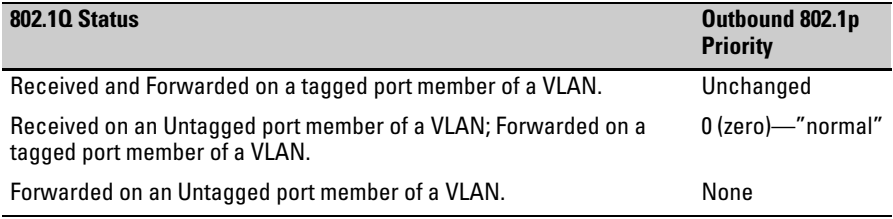

# <span id="page-66-0"></span>Note On Changing a Priority Setting

If a QoS classifier is using a policy (codepoint and associated priority) in the DSCP Policy table, you must delete or change this usage before you can change the priority setting on the codepoint. Otherwise the switch blocks the change and displays this message:

### **Cannot modify DSCP Policy <** *codepoint* **> - in use by other qos rules.**

In this case, use **show qos <** *classifier* **>** to identify the specific classifiers using the policy you want to change; that is:

show qos device-priority show qos port-priority show qos tcp-udp-port-priority show qos vlan-priority show qos type-of-service

For example, suppose that the 000001 codepoint has a priority of 6, and several classifiers use the 000001 codepoint to assign a priority to their respective types of traffic. If you wanted to change the priority of codepoint 000001 you would do the following:

- 1. Identify which QoS classifiers use the codepoint.
- <span id="page-66-1"></span>2. Change the classifier configurations by assigning them to a different DSCP policy, or to an 802.1p priority, or to **No-override**.
- 3. Reconfigure the desired priority for the 000001 codepoint.
- 4. Either reassign the classifiers to the 00001 codepoint policy or leave them as they were after step [2,](#page-66-1) above.

Example of Changing the Priority Setting on a Policy When One or More Classifiers Are Currently Using the Policy

Suppose that codepoint 000001 is in use by one or more classifiers. If you try to change its priority, you see a result similar to the following:

ProCurve(config)# qos dscp-map 000001 priority 2<br>Cannot modify DSCP Policy 000001 - in use by other qos rules.

#### **Figure 6-37. Example of Trying To Change the Priority on a Policy In Use by a Classifier**

In this case, you would use steps similar to the following to change the priority.

1. Identify which classifiers use the codepoint you want to change.

#### **Quality of Service (QoS): Managing Bandwidth More Effectively on the Series 2600/2600-PWR and Series 2800 Switches** Using QoS Classifiers To Configure QoS for Outbound Traffic

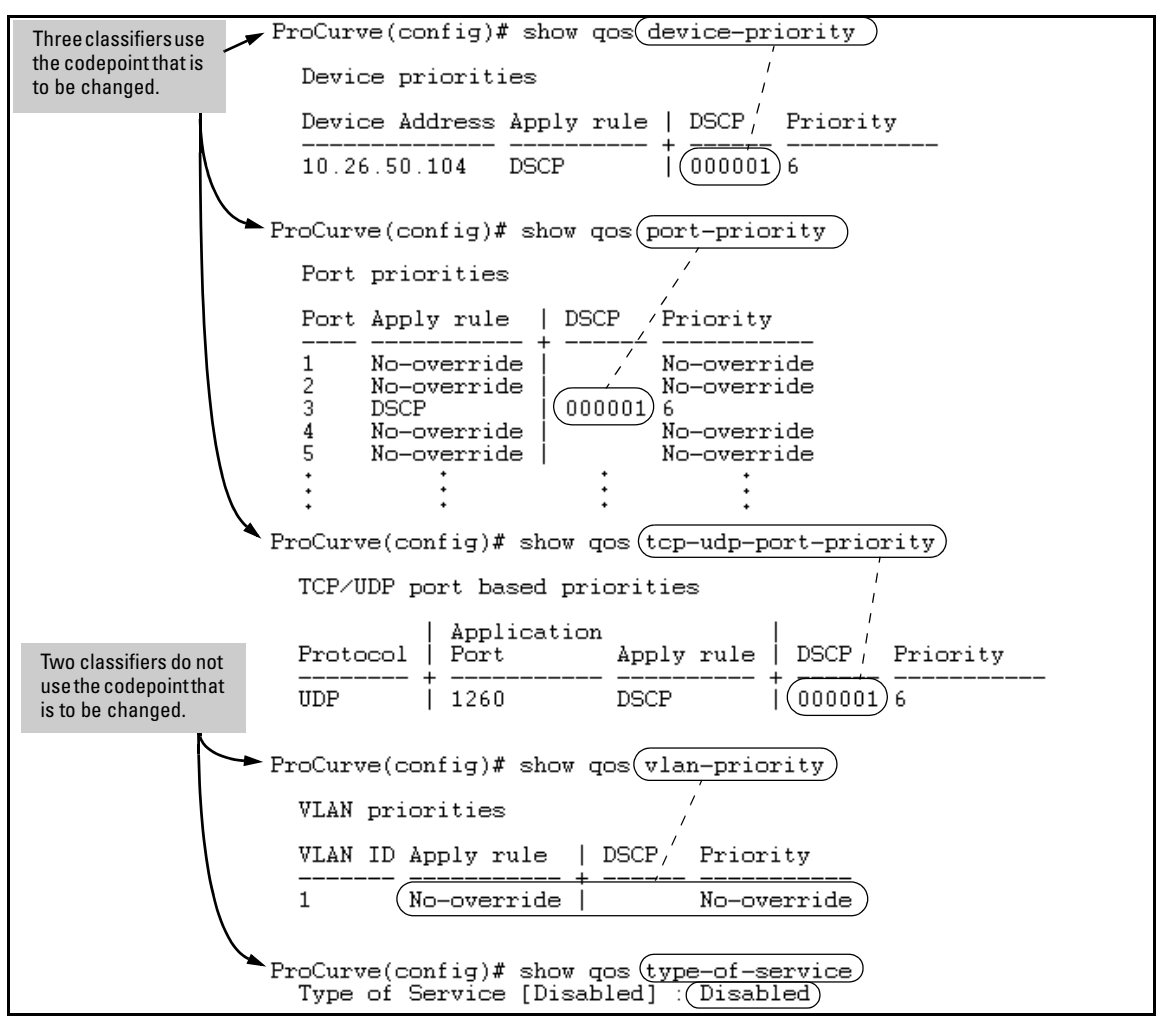

**Figure 6-38. Example of a Search to Identify Classifiers Using a Codepoint You Want To Change**

- 2. Change the classifier configurations by assigning them to a different DSCP policy, or to an 802.1p priority, or to **No-override**. For example:
	- a. Delete the policy assignment for the **device-priority** classifier. (That is, assign it to **No-override**.)
	- b. Create a new DSCP policy to use for re-assigning the remaining classifiers.
	- c. Assign the **port-priority** classifier to the new DSCP policy.
	- d. Assign the **udp-port 1260** classifier to an 802.1p priority.

```
{\bf (a)} ProCurve(config)# no qos device-priority 10.26.50.104 \
\mathrm{(b)} ProCurve(config)# gos dscp-map 000100 priority 6
   \Pr{Ocurve(config)}# int e 3 gos dscp 000100
C.
(\mathrm{d}) ProCurve(config)# qos udp-port 1260 priority 2)
```
3. Reconfigure the desired priority for the 000001 codepoint.

ProCurve(config)# qos dscp-map 000001 priority 4

4. You could now re-assign the classifiers to the original policy codepoint or leave them as currently configured.

# IP Multicast (IGMP) Interaction with QoS

IGMP high-priority-forward causes the switch to service the subscribed IP multicast group traffic at high priority, even if QoS on the switch has relegated the traffic to a lower priority. This does not affect any QoS priority settings, so the QoS priority is honored by downstream devices. However, QoS does take precedence over IGMP normal-priority traffic.

The switch's ability to prioritize IGMP traffic for either a normal or high priority outbound queue overrides any QoS criteria, and does not affect any 802.1p priority settings the switch may assign. For a given packet, if both IGMP high priority and QoS are configured, the QoS classification occurs and the switch marks the packet for downstream devices, but the packet is serviced by the high-priority queue when leaving the switch.

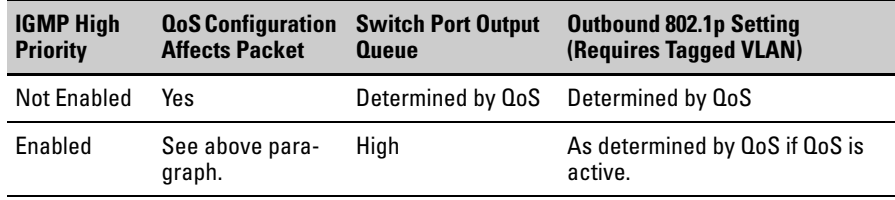

# QoS Messages in the CLI

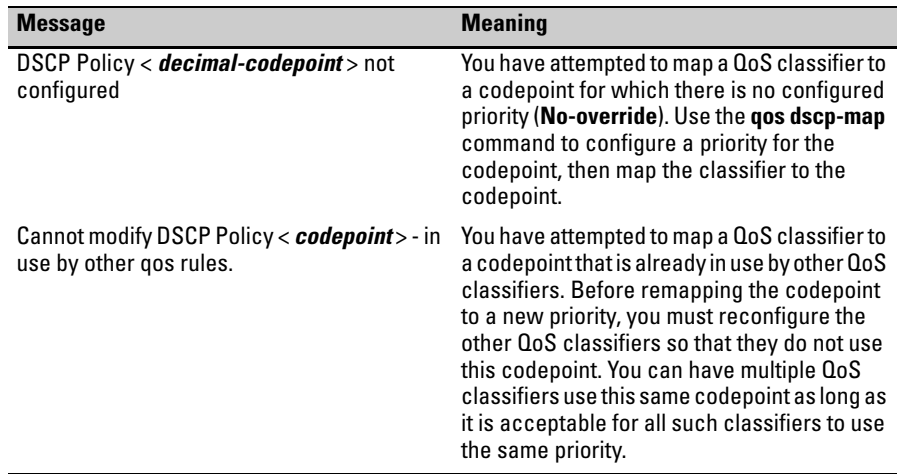

# QoS Operating Notes and Restrictions

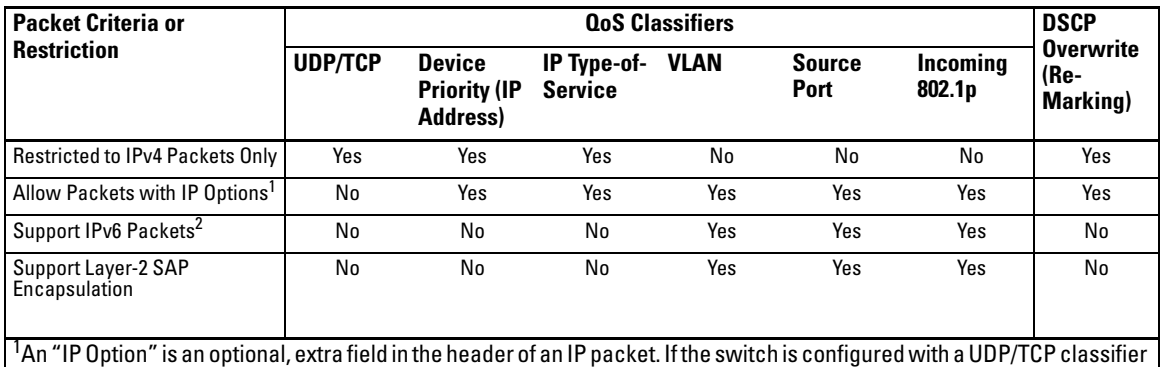

#### <span id="page-71-0"></span>**Table 6-16. Details of Packet Criteria and Restrictions for QoS Support**

and a packet with an IP option is received, the switch uses the next-highest classifier, if configured.  $^2$ All Switches: For explicit QoS support of IPv6 packets, force IPv6 traffic into its own set of VLANs and then configure VLAN-based classifiers for those VLANs.

- **All Switches:** For explicit QoS support of IP subnets, ProCurve recommends forcing IP subnets onto separate VLANs and then configuring VLAN-based classifiers for those VLANs.
- **For Devices that Do Not Support 802.1Q VLAN-Tagged Ports:** For communication between these devices and the switch, connect the device to a switch port configured as **Untagged** for the VLAN in which you want the device's traffic to move.
- **Port Tagging Rules:** For a port on the switch to be a member of a VLAN, the port must be configured as either **Tagged** or **Untagged** for that VLAN. For more on VLANs, refer to chapter 2, "Static Virtual LANs (VLANs)".
- **SAP-Encapsulated Packet Restriction:** Except for source-port QoS and VLAN QoS, the Series 2600/2600-PWR and 2800 switches do not support QoS operation for SAP-Encapsulated packets. Thus, the switch can use only VLAN QoS and source-port QoS to prioritize SAPencapsulated packets.
- **Packets with IP Option Fields in the Header:** UDP/TCP QoS is not supported for IP packets carrying optional fields in their headers.
- **RADIUS Authentication:** RADIUS authentication allowing traffic through a given port may override the port's QoS configuration, which generates an Event Log message. When the authenticated host disconnects, the port returns to the static QoS configuration.
- **Maximum QoS Configuration Entries:** The Series 2600/2600-PWR and 2800 switches accept the maximum outbound priority and/or DSCP policy configuration entries shown in table 6-17.

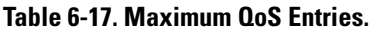

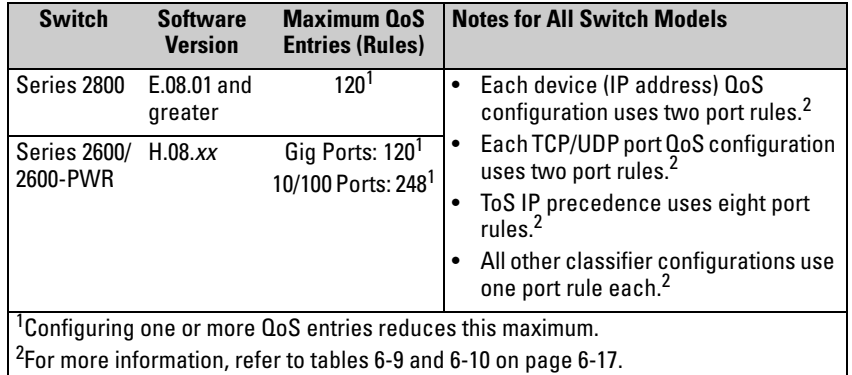

Attempting to exceed the above limits generates the following message in the CLI:

Unable to add this QoS rule. Maximum number (*entry-#*) already reached.

■ **All Switches—Not Supported:** Use of an inbound 802.1p packet priority as a classifier for remapping a packet's outbound priority to different 802.1p priority. For example, where inbound packets carry an 802.1p priority of 1, QoS cannot be configured use this priority as a classifier for changing the outbound priority to 0.

*— This page is intentionally unused. —*